<span id="page-0-0"></span>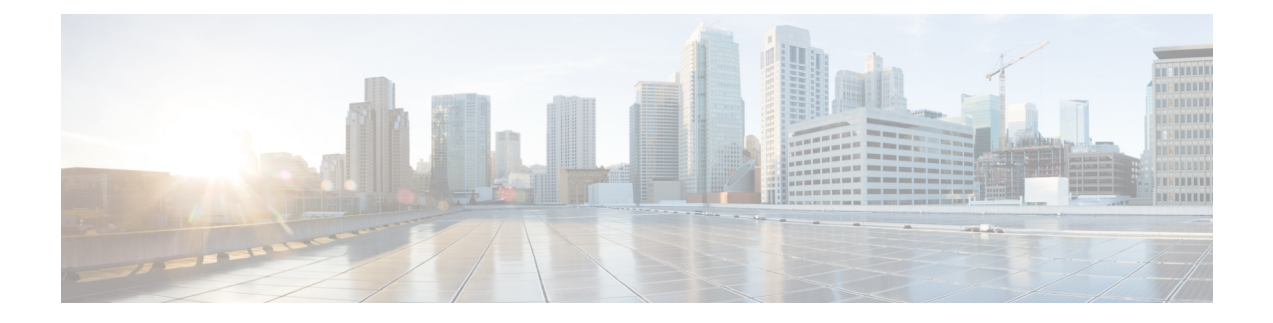

# **Configuring the Cisco Wideband SPA**

- [Specifying](#page-1-0) the Location for the Cisco Wideband SPA, page 2
- Specifying [Narrowband](#page-1-1) Channels, page 2
- [Specifying](#page-2-0) Wideband Channels, page 3
- [Preprovisioning](#page-3-0) of the Cisco Wideband SPA and a SIP, page 4
- Entering Controller [Configuration](#page-3-1) Mode for the Cisco Wideband SPA, page 4
- Setting General [Configuration](#page-4-0) Values for the Cisco Wideband SPA, page 5
- Configuring RF Channels for [Narrowband,](#page-6-0) page 7
- RF Channel Bandwidth Allocation for Modular-Cable and [Wideband-Cable](#page-9-0) Interfaces, page 10
- Configuring [Modular-Cable](#page-10-0) Interfaces, page 11
- Configuring Fiber Nodes for [Narrowband,](#page-11-0) page 12
- [Configuring](#page-11-1) RF Channels for Wideband, page 12
- Configuring [Wideband-Channel](#page-14-0) Cable Interfaces, page 15
- [Configuring](#page-16-0) a Virtual Bundle, page 17
- [Configuring](#page-19-0) Fiber Nodes for Wideband, page 20
- [Configuring](#page-21-0) Channel Grouping Domains, page 22
- Configuring Primary [Downstream](#page-22-0) Channel Selection in a Fiber Node, page 23
- Enabling [Auto-Reset](#page-24-0) Mode on the CMTS, page 25
- [Configuring](#page-25-0) Primary and Secondary Bonded Channels, page 26
- Selecting Primary [Downstream](#page-27-0) Channels by Narrowband and Wideband Cable Modems, page 28
- Cisco Wideband SPA [Configuration](#page-28-0) Examples, page 29
- Sample Wideband and [Modular-Cable](#page-32-0) Interface Configuration, page 33

## <span id="page-1-0"></span>**Specifying the Location for the Cisco Wideband SPA**

For information on specifying the location of a Cisco Wideband SPA, see the [Identifying](configuring-a-sip.pdf#unique_34) the Location of the Cisco [Wideband](configuring-a-sip.pdf#unique_34) SIP and Cisco Wideband SPA section.

# <span id="page-1-1"></span>**Specifying Narrowband Channels**

A modular-cable interface is a narrowband interface associated with one downstream RF channel of the SPA. The same RF channel may be associated with an entirely independent bonding group, and the RF channel could be sharing RF bandwidth with this bonding group.

At the Cisco IOS command line, the **interface modular-cable** command is used to specify a narrowband channel.

Modular cable interfaces are similar to the downstream portion of cable interfaces and are displayed in the output of commands such as **show ip interface**, **show interfaces**, **show interface modular-cable**, and **show running-config**.

The following is sample output for the **show interface** command for a modular-cable interface:

```
Router# show interfaces
```

```
Modular-Cable 1/0/0:1 is up, line protocol is up
  Hardware is CMTS MC interface, address is 0011.9221.84be (bia 0011.9221.84be)
  MTU 1500 bytes, BW 539 Kbit, DLY 1000 usec,
    reliability 255/255, txload 1/255, rxload 1/255
  Encapsulation MCNS, loopback not set
  Keepalive set (10 sec)
  ARP type: ARPA, ARP Timeout 04:00:00
  Last input never, output 1w3d, output hang never
  Last clearing of "show interface" counters never
  Input queue: 0/75/0/0 (size/max/drops/flushes); Total output drops: 0
  Queueing strategy: fifo
  Output queue: 0/40 (size/max)
  5 minute input rate 0 bits/sec, 0 packets/sec
  5 minute output rate 0 bits/sec, 0 packets/sec
     0 packets input, 0 bytes, 0 no buffer
     Received 0 broadcasts, 0 runts, 0 giants, 0 throttles
     0 input errors, 0 CRC, 0 frame, 0 overrun, 0 ignored, 0 abort
     40 packets output, 9968 bytes, 0 underruns
     0 output errors, 0 collisions, 0 interface resets
     0 output buffer failures, 0 output buffers swapped out
...
```
**Note**

When a SPA is inserted, 24 modular-cable interfaces are created for that SPA. These interfaces are hidden until they are configured and will not be displayed in the output of commands such as **show ip interface**, **show interfaces**, **show interface modular-cable**, and **show running-config**. See the [Hardware](#page-2-1) Status and Line Protocol Status for a [Wideband-Channel](#page-2-1) and Modular-Cable Interface section for information on the conditions when the line protocol is up for modular-cable interfaces.

# <span id="page-2-0"></span>**Specifying Wideband Channels**

At the Cisco IOS command line, the **interface wideband-cable** command is used to specify a wideband channel.

Wideband channels are similar to cable interfaces and are displayed in the output of commands such as **show ip interface**, **show interfaces**, and **show interface wideband-cable**. For example:

### Router# **show interfaces**

```
...
Wideband-Cable1/0/0:0 is up, line protocol is up
  Hardware is Wideband CMTS Cable interface, address is 0012.001a.8896 (bia
0012.001a.8896)
 MTU 1500 bytes, BW 74730 Kbit, def 74730 Kbit DLY 1000 usec,
   reliability 255/255, txload 1/255, rxload 1/255
  Encapsulation MCNS, loopback not set
  Keepalive set (10 sec)
  ARP type: ARPA, ARP Timeout 04:00:00
  Last input never, output 00:00:09, output hang never
  Last clearing of "show interface" counters never
  Input queue: 0/75/0/0 (size/max/drops/flushes); Total output drops: 0
  Queueing strategy: fifo
  Output queue: 0/40 (size/max)
  30 second input rate 0 bits/sec, 0 packets/sec
  30 second output rate 0 bits/sec, 0 packets/sec
     0 packets input, 0 bytes, 0 no buffer
     Received 0 broadcasts, 0 runts, 0 giants, 0 throttles
     0 input errors, 0 CRC, 0 frame, 0 overrun, 0 ignored, 0 abort
     17033 packets output, 1765690 bytes, 0 underruns
     0 output errors, 0 collisions, 0 interface resets
     0 output buffer failures, 0 output buffers swapped out
...
```
## <span id="page-2-1"></span>**Hardware Status and Line Protocol Status for a Wideband-Channel and Modular-Cable Interface**

When Cisco IOS commands that display the hardware status and line protocol status for a cable interface such as the **show interface wideband-cable** command displays a wideband-channel cable interface or the **show interface modular-cable** command displays a modular cable interface, the following applies:

- The hardware status for the cable interfaces will be up if a SPA is installed in a SIP and both the SIP and SPA are powered on.
- The line protocol for wideband-channel cable interfaces will be up under the following conditions:
	- ◦The interface must be administratively up.
	- ◦The interface must be associated with at least one RF channel.
	- ◦The Gigabit Ethernet port of the SPA must be connected.
	- ◦The RF channel frequency must be set for the RF channel.
	- ◦MAC address of the next-hop interface or edge QAM device must be set for the RF channel.
	- ◦IP address of the edge QAM device must be set for the RF channel.
	- ◦UDP port number or DEPI remote session ID for the QAM device that is used for the RF channel must be set.

If the line protocol for a wideband-channel cable interface is up, all wideband-channel configuration information needed to successfully send data is present. However, additional configuration information may be needed to complete the Cisco Wideband SPA configuration process. See the [Configuring](#page-0-0) the Cisco [Wideband](#page-0-0) SPA chapter for configuration procedures.

The line protocol for modular-cable interfaces will be up under the following conditions:

- The interface must be administratively up.
- The upstream channels from the Cisco uBR10-MC5X20 cable interface line card must be associated with the modular-cable interface downstream channels in a given cable MAC domain.
- The total bandwidth allocated for the interface must be greater than or equal to 1 percent.
- The modular host must be configured on the modular cable controller for the corresponding SPA.
- If the modular-cable interface is a primary-capable channel, the DEPI remote ID must be configured for this channel. The UDP port number must not be configured in this case.

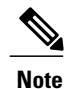

RF channels that are non-primary-capable and used in a wideband interface can use either a DEPI remote ID or a UDP port number and the line protocol and status of this interface is always down.

- The following parameters must be set for the RF channel:
	- ◦RF channel frequency
	- ◦MAC address of the next-hop interface or edge QAM device
	- ◦IP address of the edge QAM device
	- ◦UDP port number or DEPI remote ID for the QAM device that is used for the RF channel
	- ◦The Gigabit Ethernet port of the SPA must be connected.

# <span id="page-3-1"></span><span id="page-3-0"></span>**Preprovisioning of the Cisco Wideband SPA and a SIP**

Preprovisioning is an optional configuration task for the Cisco Wideband SPA on a SIP. Preprovisioning on the Cisco uBR10012 router allows you to configure the SIP and Cisco Wideband SPA without their physical presence.

For information on preprovisioning the Cisco Wideband SPA and a SIP, see the Optional [Configuration](configuring-a-sip.pdf#unique_37) Tasks section.

# **Entering Controller Configuration Mode for the Cisco Wideband SPA**

The Cisco Wideband SPA is represented in the Cisco IOS software as a controller. You enable controller configuration by preprovisioning the Cisco WidebandSPA using the **card**command or by physically inserting the Cisco Wideband SPA in the SIP.

Following is an example of the **card** command:

**card 1/0 2jacket-1 card 1/0/0 24rfchannel-spa-1**

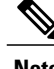

**Note** This example shows the syntax supported prior to Cisco IOS Release 12.2(33)SCB.

To enter controller configuration mode for the Cisco Wideband SPA, use the **controller modular-cable** command. Most Cisco Wideband SPA configuration tasks are performed in controller configuration mode.

# <span id="page-4-0"></span>**Setting General Configuration Values for the Cisco Wideband SPA**

Some Cisco Wideband SPA configuration items affect all RF channels on the SPA. These general Cisco Wideband SPA configuration values are set in controller configuration mode as follows:

**Note**

In Cisco IOS Release12.3(21)BC, annex and modulation parameters were set globally for each SPA. For Cisco IOS Releases 12.3(23)BC and 12.2(33)SCB, annex and modulation parameters are set for each RF channel.

- Use the **ip-address** command to set the IP address of the Cisco Wideband SPA FPGA. The IP address that is assigned to the Cisco Wideband SPA controller with the **ip-address** command is used as the source IP address for packets that are transmitted by the SPA.
- Use the **modular-host** command to specify the modular-host Cisco uBR10-MC5X20 line card that will be used for DOCSIS 3.0 Downstream Channel Bonding. The Cisco Wideband SPA itself does not support DOCSIS 3.0 Downstream Channel Bonding operations.

**Note**

A maximum of three SPA controllers can be hosted on a single cable interface line card. For more information on the **modular-host** command, see the Cisco IOS CMTS Cable [Command](http://www.cisco.com/en/US/docs/ios/cable/command/reference/cbl_book.html) Reference.

To set these general Cisco Wideband SPA configuration values, complete the following steps:

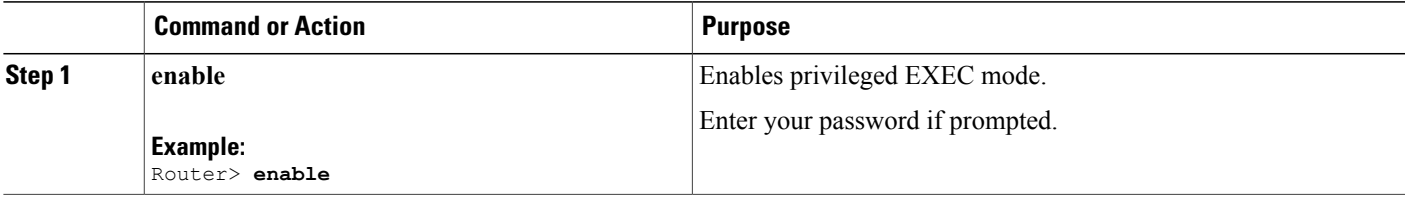

 $\mathbf I$ 

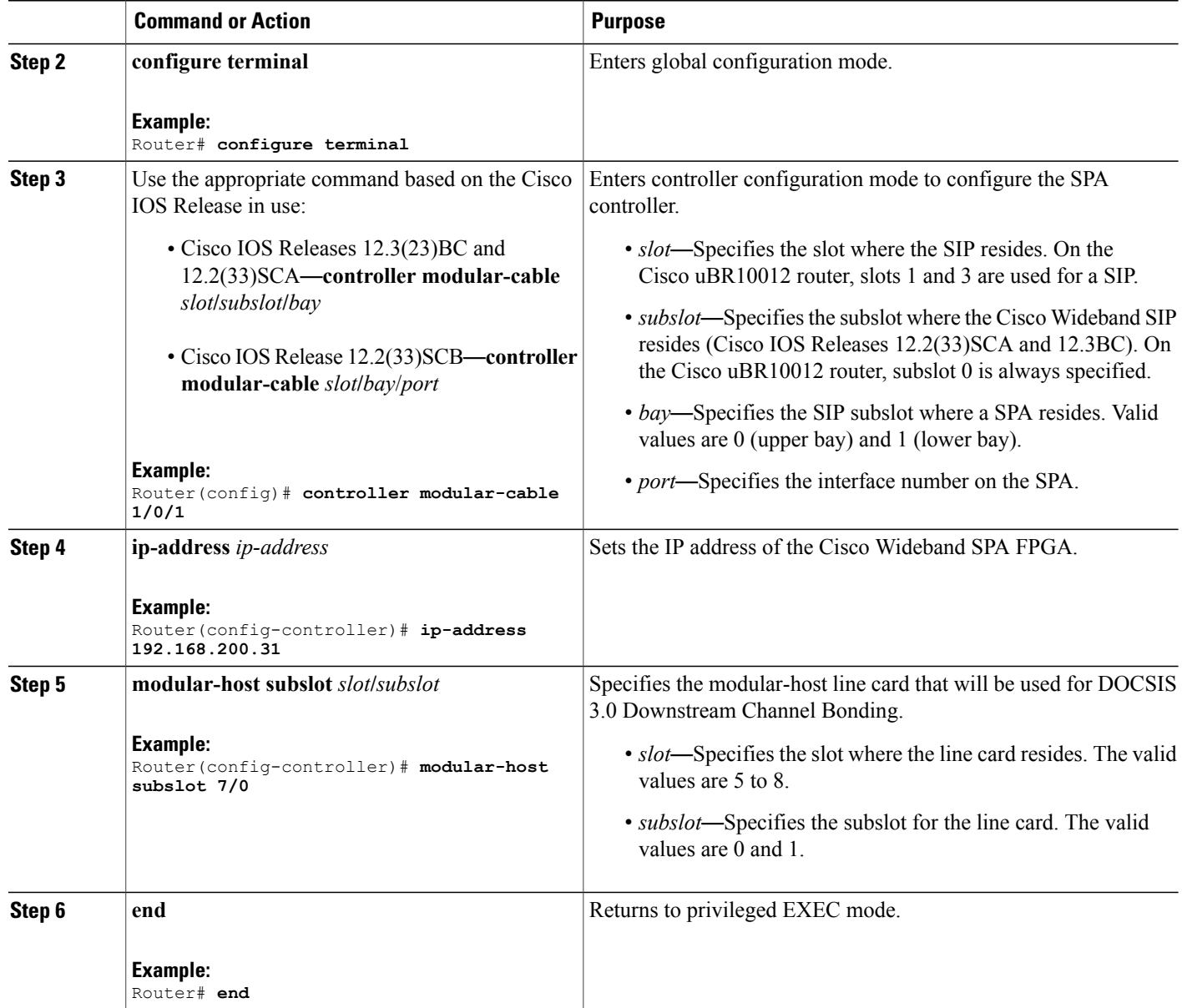

## **What to Do Next**

**Troubleshooting Tips**

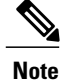

Any line card in the chassis can be used as a guardian card, even if the line card is not configured. Do not remove the guardian card from the chassis when the active line card's cable interfaces is configured.

It is recommended to use the line card that is associated with the SPA where its cable interfaces are configured

The following example shows the line card can be used as a guardian card:

```
Router# interface Cable6/0/0
Router# downstream Modular-Cable 1/0/0 rf-channel 6-13
Router# controller Modular-Cable 1/0/0
Router(config-controller)# ip-address 192.168.200.31
Router(config-controller)# modular-host subslot 5/0
```
The following example shows the recommended configuration:

```
Router# interface Cable6/0/0
Router# downstream Modular-Cable 1/0/0 rf-channel 6-13
Router# controller Modular-Cable 1/0/0
Router(config-controller)# ip-address 192.168.200.31
Router(config-controller)# modular-host subslot 6/0
```
# <span id="page-6-0"></span>**Configuring RF Channels for Narrowband**

This section describes how to configure the RF channels for narrowband capability. Use the RF channel commands to configure the RF channel characteristics . For each RF channel, you must specify these configuration items:

- Narrowband channel that is associated with the RF channel
- Frequency
- Annex
- Modulation
- Interleave-depth
- IP address
- MAC address
- UDP port or DEPI remote ID

In addition to these required configuration items, each RF channel can have a description, though it is optional.

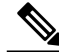

**Note**

Be certain to verify that the RF channel values set with rf-channel match the values configured on the the edge QAM device. Frequency, IP address, MAC address, and UDP port and DEPI remote ID must match what is configured on the edge QAM device. If any of these values are incorrect, the Cisco Wideband SPA will not successfully communicate with the edge QAM device.

By default, Cisco IOS software assigns a unique downstream channel ID to the RF channel. Use the **rf-channel cable downstream channel-id** command if you need to change the assigned RF channel ID.

I

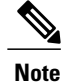

Each RF channel on the Cisco Wideband SPA can be mapped to a specific QAM port on an edge QAM device. Traffic from different Cisco Wideband SPAs cannot be mixed on the same QAM port.

To configure an RF channel for narrowband, complete the following steps:

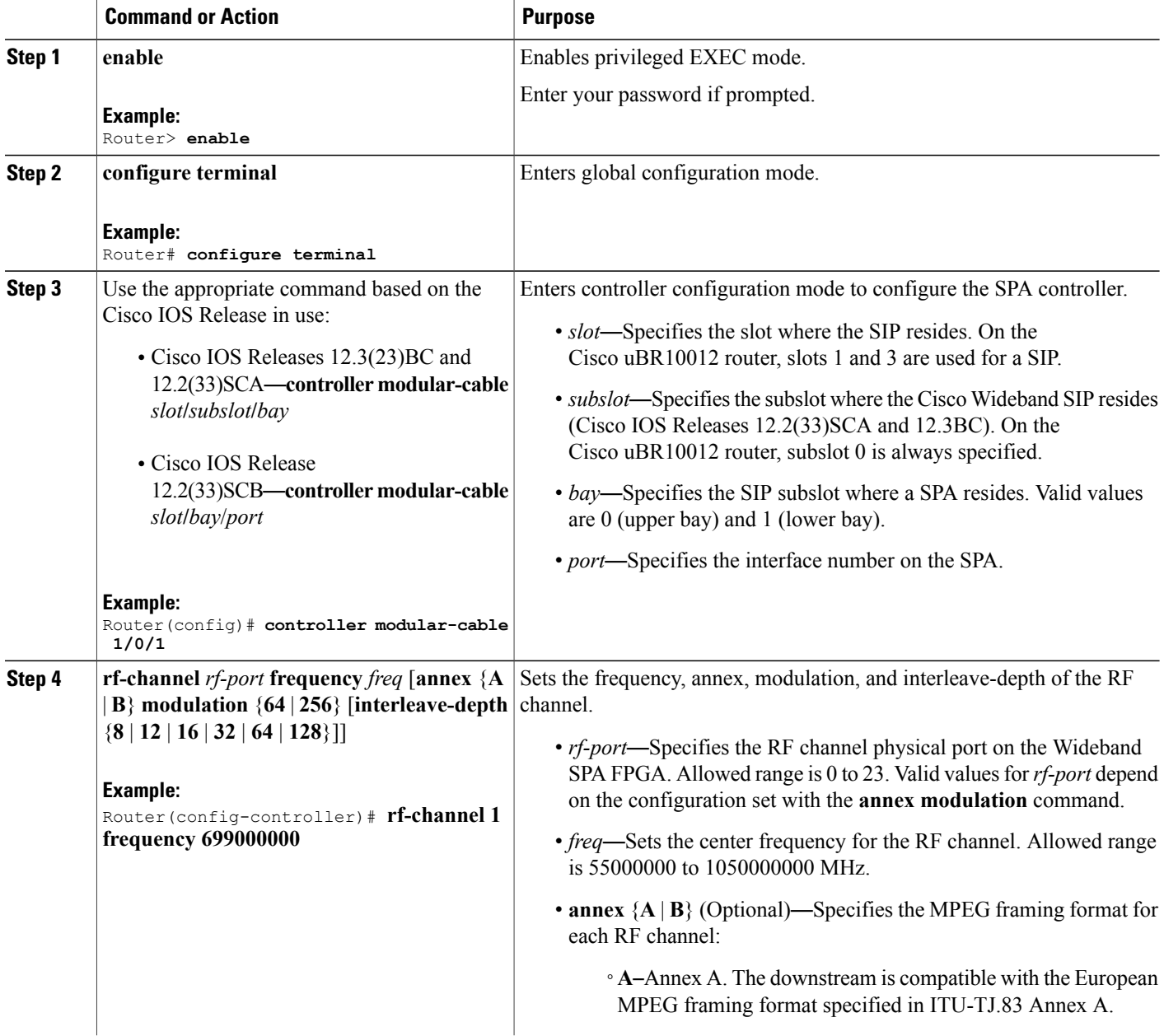

 $\mathbf I$ 

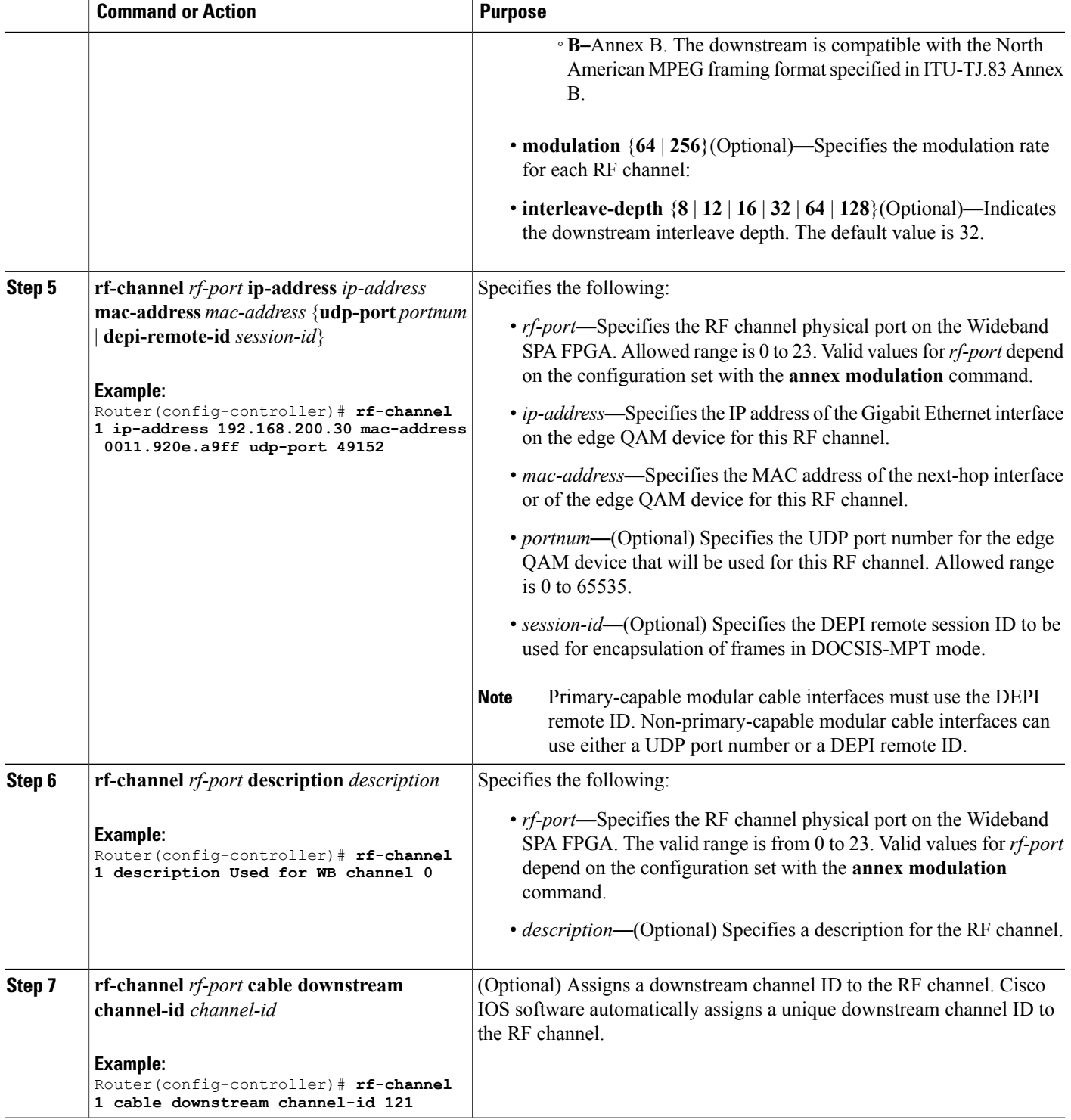

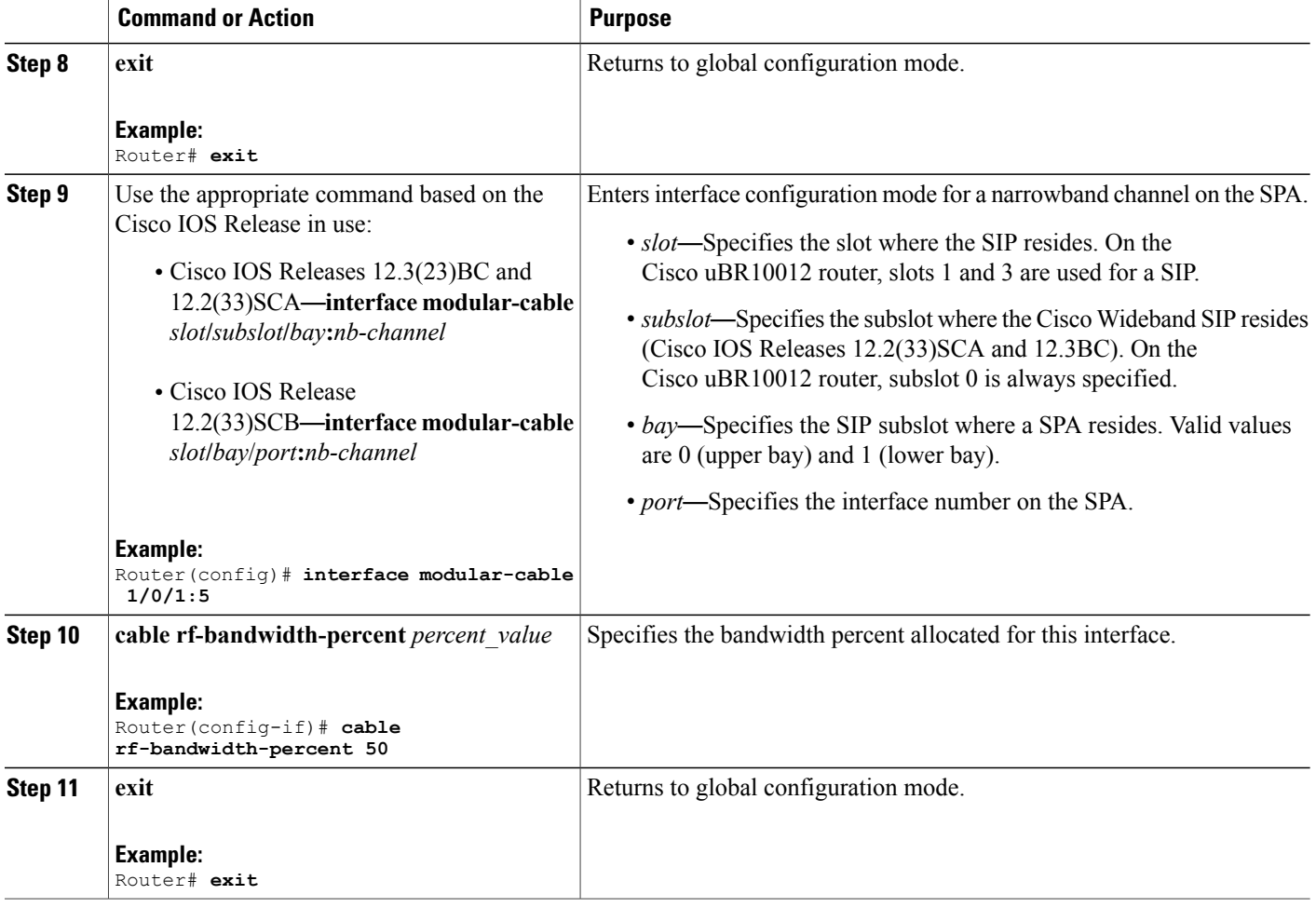

# <span id="page-9-0"></span>**RF Channel Bandwidth Allocation for Modular-Cable and Wideband-Cable Interfaces**

During RF channel configuration, the bandwidth from each RF channel is statically partitioned between the modular-cable and wideband-cable interfaces.

### **Bandwidth Allocation for Modular-Cable Interfaces**

Use the **cable rf-bandwidth-percent** command to allocate RFchannel bandwidth to a modular-cable interface. If the RF channel is primary-capable, the total allocated percentage of the RF channel, including both, modular-cable interface and the wideband interfaces must not exceed 96 percent. The extra 4 percent of RF channel bandwidth is reserved for MAP and other MAC management messages traffic using this RF channel as its primary-capable downstream channel.

The default bandwidth percentage for a modular cable interface isset to zero. If the bandwidth is not allocated, then the RFchannel cannot be used as a primary-capable channel and 100 percent of this RFchannel bandwidth can be used for wideband interfaces.

### **Bandwidth Allocation for Wideband-Cable Interfaces**

The total bandwidth allocation can be 100 percent if the RF channel is configured only for wideband interfaces.

The table below is an example to show that a single RF channel can be associated with multiple wideband channels as long as the total allocated bandwidth for the RF channel does not exceed 100 percent.

**Table 1: Bandwidth Allocation for a Non-Primary-Capable RF Channel**

| <b>RF Channel</b>                    | <b>Wideband Channel</b> | <b>Bandwidth Allocated</b> |  |  |
|--------------------------------------|-------------------------|----------------------------|--|--|
| 10                                   | $\theta$                | 30 percent                 |  |  |
| 10                                   |                         | 30 percent                 |  |  |
| 10                                   | 2                       | 40 percent                 |  |  |
| Total Bandwidth Percent: 100 percent |                         |                            |  |  |

The table below is an example to show that a primary-capable RF channel can be associated with multiple narrowband and multiple wideband channels as long as the total allocated bandwidth for the RF channel does not exceed 96 percent. The extra 4 percent is used for MAP and MAC management traffic.

**Table 2: Bandwidth Allocation for a Primary-Capable RF Channel**

| <b>Narrowband</b><br><b>Channel 10</b> | <b>Wideband Channel</b> | <b>Wideband Channel</b> | <b>Wideband Channel</b>                          | <b>Total Bandwidth</b><br><b>Percent</b> |
|----------------------------------------|-------------------------|-------------------------|--------------------------------------------------|------------------------------------------|
| 35 percent                             | 20 percent              | 25 percent              | 16 percent<br>(4 percent is<br>reserved for MMM) | 96 percent                               |

# <span id="page-10-0"></span>**Configuring Modular-Cable Interfaces**

Use the **interface modular-cable** command to enter the interface configuration mode for narrowband channels. From this mode, you can allocate bandwidth percentage to the narrowband interface.

Use the **cable rf-bandwidth-percent** command to assign bandwidth percentage to a modular-cable interface.

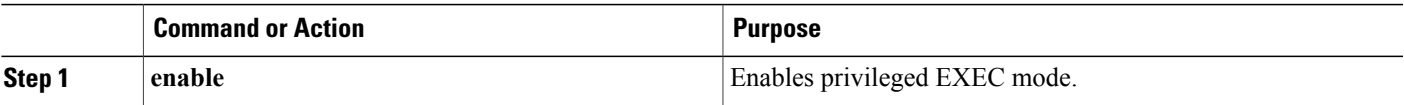

I

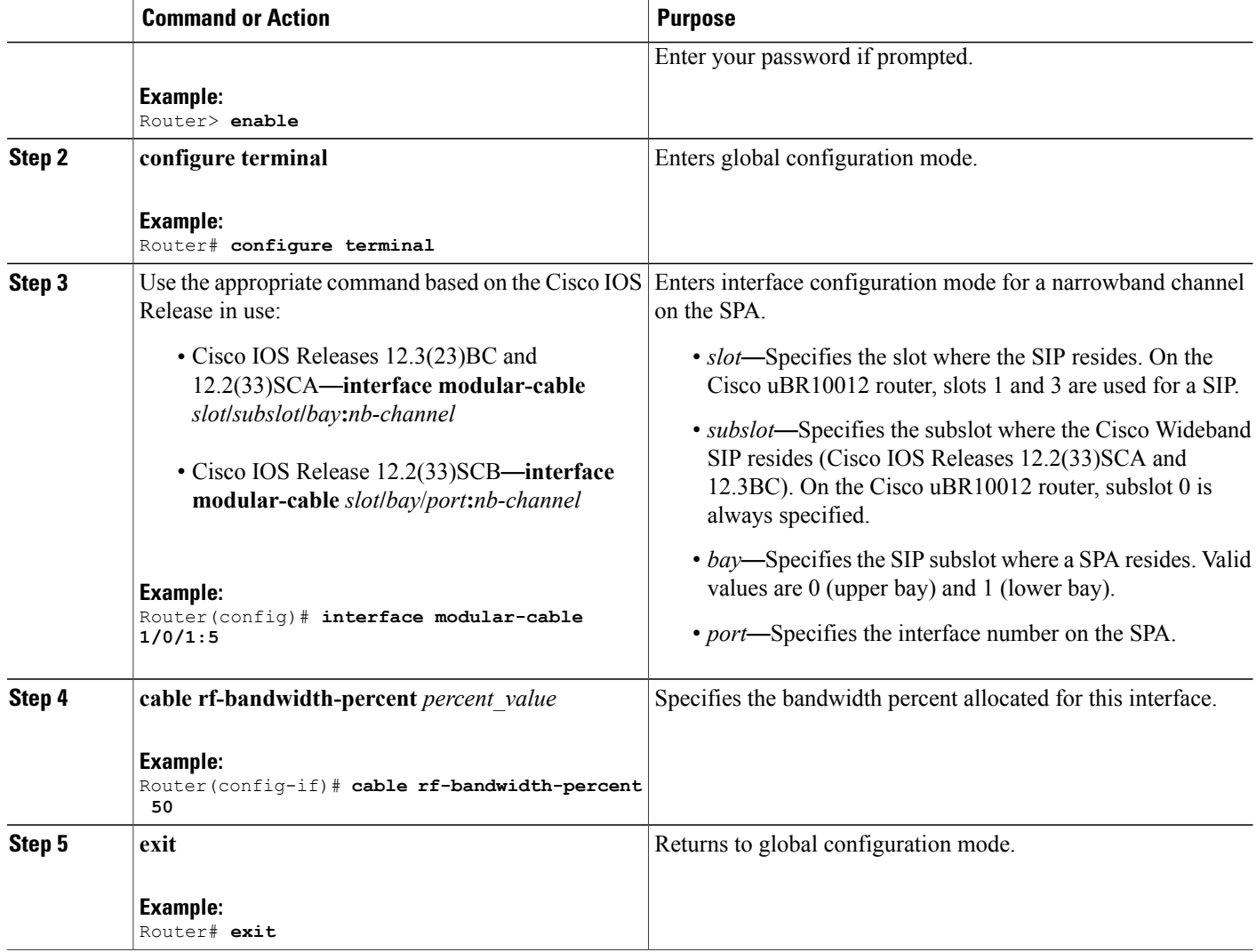

# <span id="page-11-1"></span><span id="page-11-0"></span>**Configuring Fiber Nodes for Narrowband**

Fiber node configuration is used mainly to configure a wideband channel. Configuring fiber nodes for narrowband is optional. Use the **cable fiber-node** command to configure the fiber nodes.

# **Configuring RF Channels for Wideband**

A wideband channel is a logical grouping of one or more physical RF channels. By aggregating or "channel bonding" multiple RF channels, the wideband channel is capable of greater bandwidth capacity for downstream traffic than a single RF channel.

The number of RF channels that can be aggregated into a wideband channel is determined by the capability of the wideband cable modem.

- The Linksys WCM300-NA (WCM300-EURO for EuroDOCSIS and WCM300-JP for Japanese DOCSIS) wideband cable modem can receive a wideband channel consisting of up to eight downstream RF channels at 6 MHz per channel, or up to six downstream RF channels at 8 MHz per channel. The modem requires that the channels be received in a 50-MHz capture window.
- The Scientific Atlanta DPC2505 (EPC2505 for EuroDOCSIS) wideband cable modem can receive a wideband channel consisting of up to three downstream RF channels at either 6 MHz per channel or 8 MHz per channel.
- **1** Use the RF channel commands to configure RF channel characteristics. See the [Configuring](#page-6-0) RF Channels for [Narrowband](#page-6-0)" section for information on RF channel configuration.
- **2** Use the cable rf-channel command to associate an RF channel with a wideband channel.

Optionally, you can use the command to assign a percent of the RF channel's bandwidth to the wideband channel. You can allocate some or all of an RF channel's bandwidth to a wideband channel. As long as an RF channel's total allocated bandwidth does not exceed 100 percent, an RF channel can be associated with multiple wideband channels on the same Cisco Wideband SPA.

To configure an RF channel for wideband, complete the following steps:

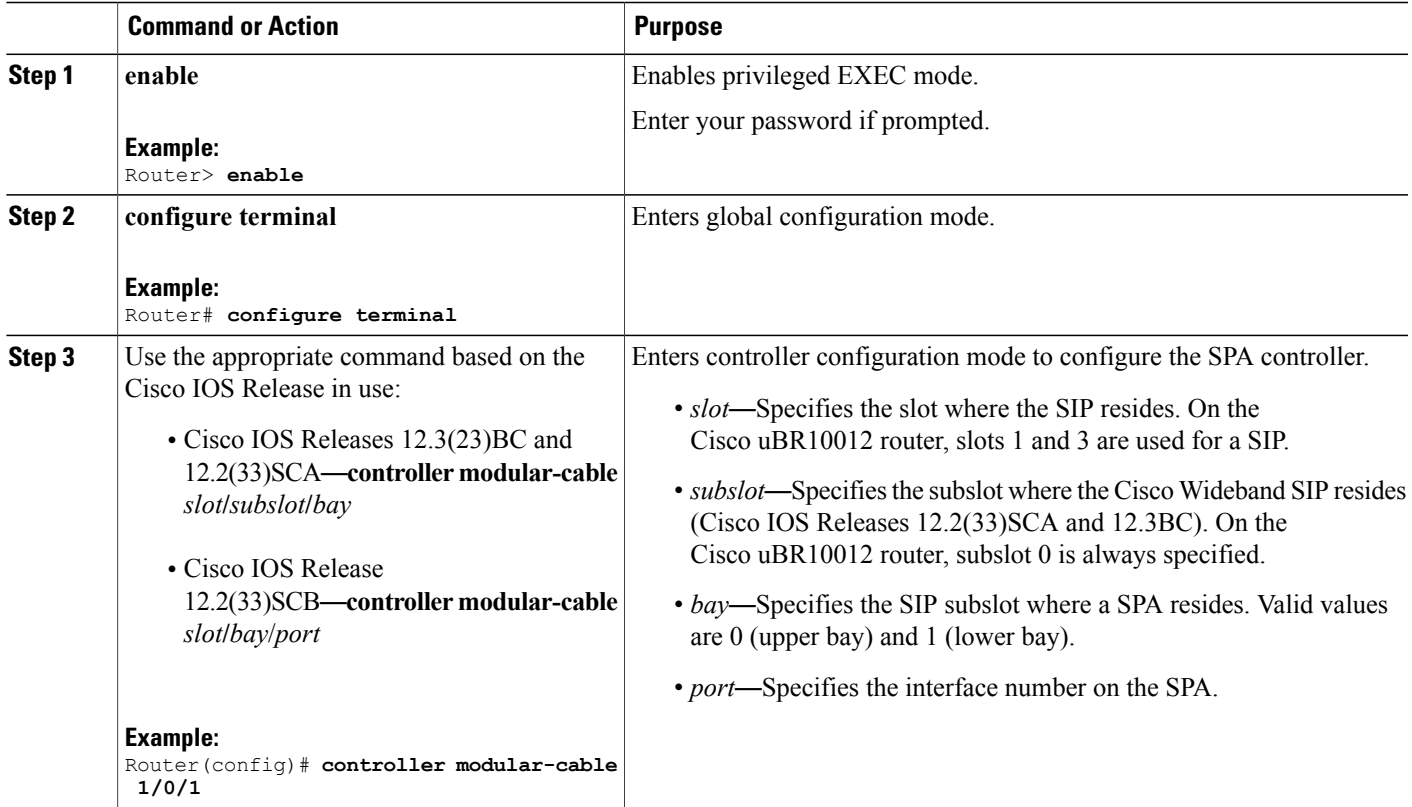

T

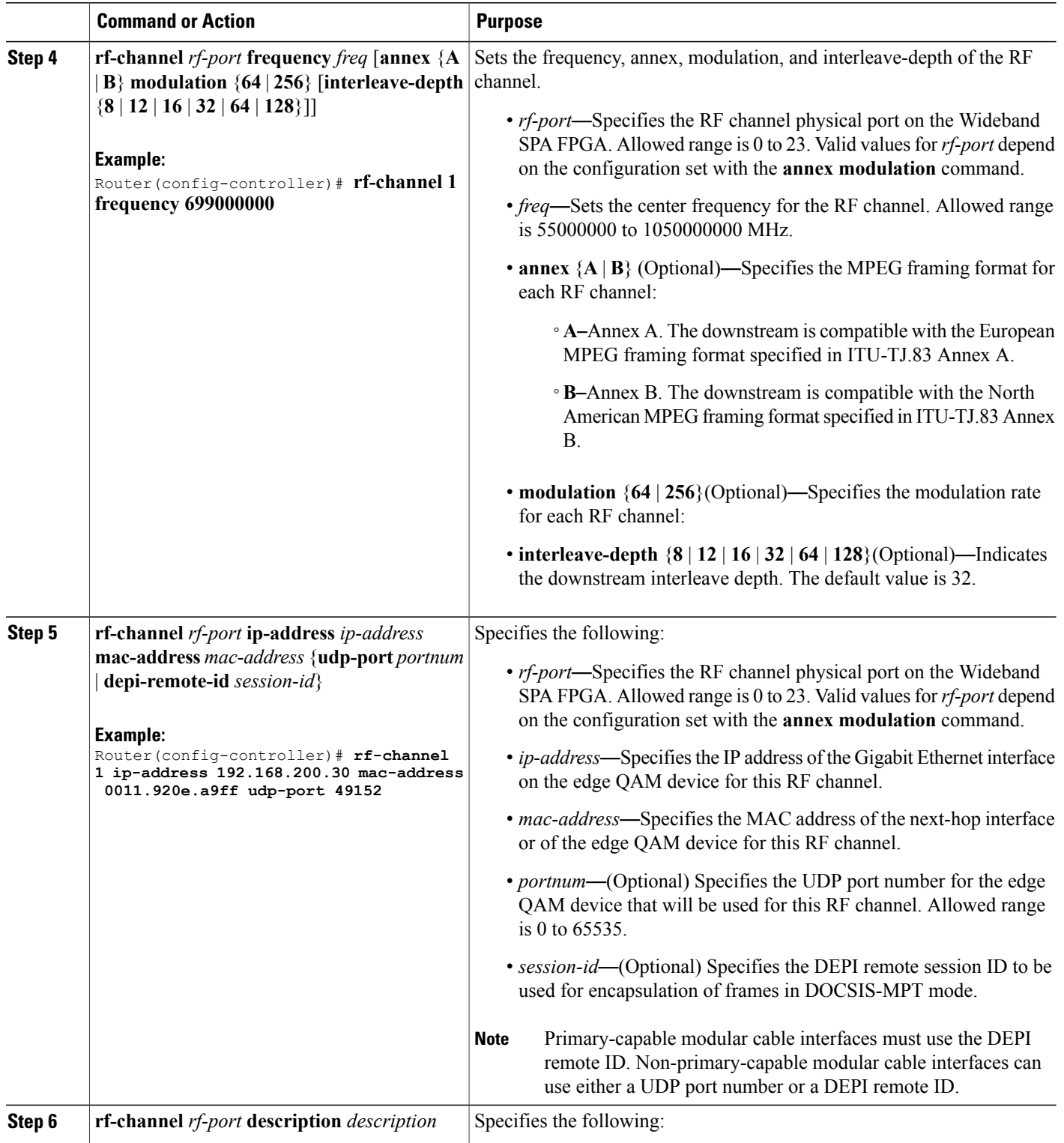

 $\mathsf I$ 

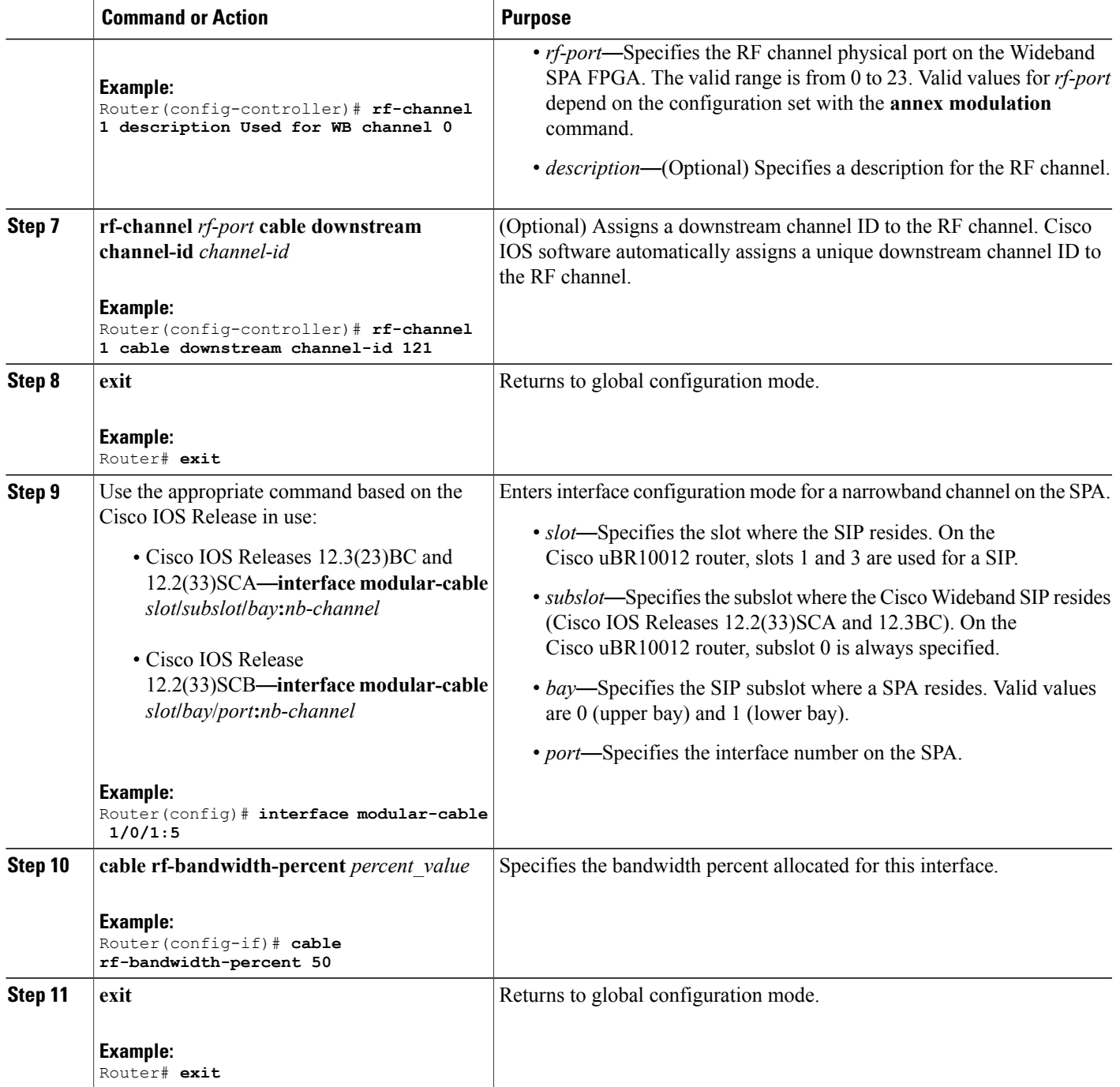

# <span id="page-14-0"></span>**Configuring Wideband-Channel Cable Interfaces**

Use the **interface wideband-cable** command to enter the interface configuration mode for wideband channel.

From this mode, you can specify bandwidth percent for each cable RF channel that is added to the wideband interface. Each wideband-cable interface is a representation of a bonding group and allows you to create up to 32 bonding group IDs for each SPA. The Cisco IOS software automatically assigns a bonding group ID to each wideband-channel cable interface by default.

- Use the **cable bonding-group-id** command to configure bonding group IDs for wideband-cable interfaces.
- Use the **cable bundle** command to add the modular-cable interface to the cable bundle.
- Use the **cable rf-channel bandwidth-percent** command to associate RF channels with a wideband channel and to assign a percent of the RF channel's bandwidth to the wideband channel.

To configure a wideband-cable interface, complete the following steps:

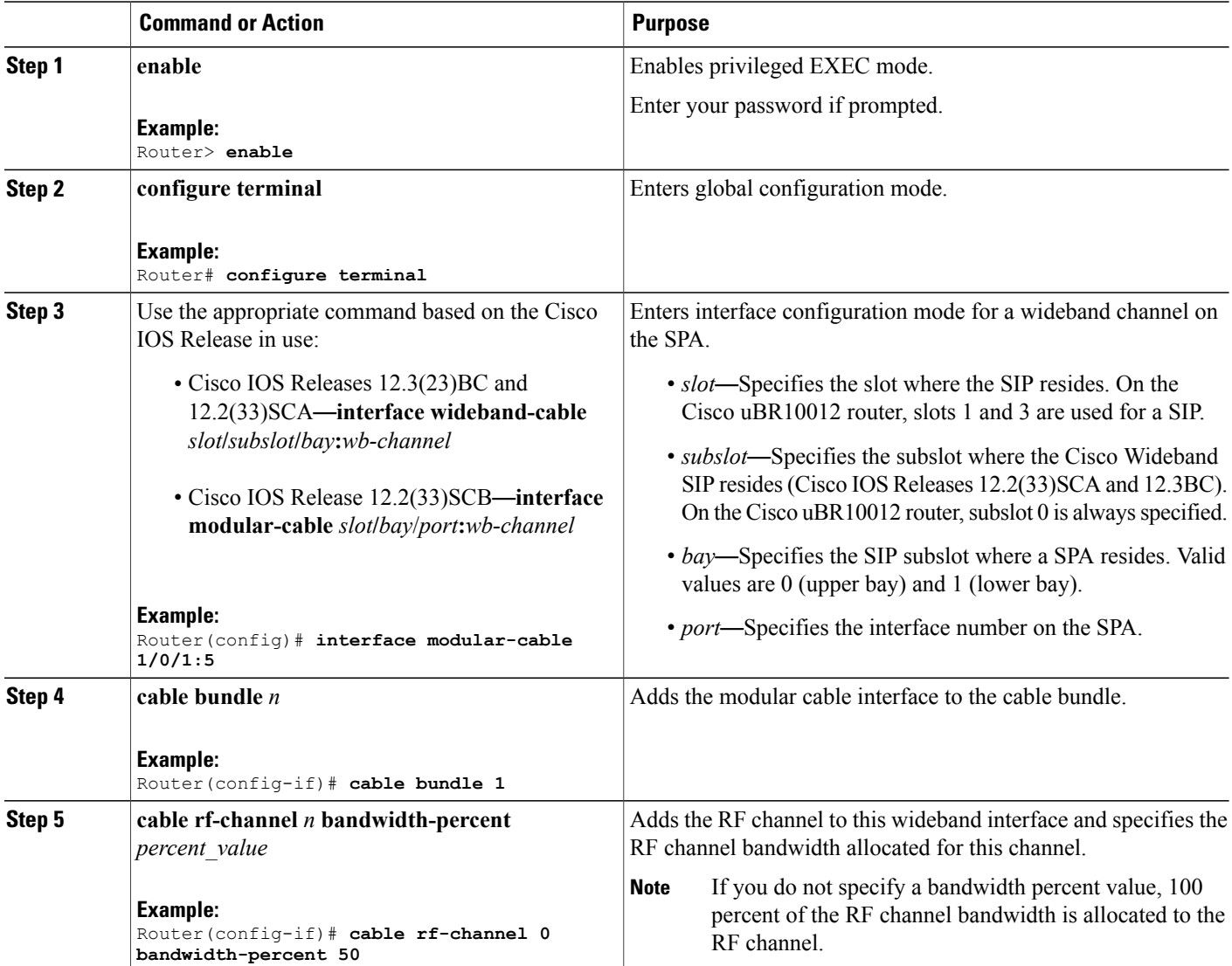

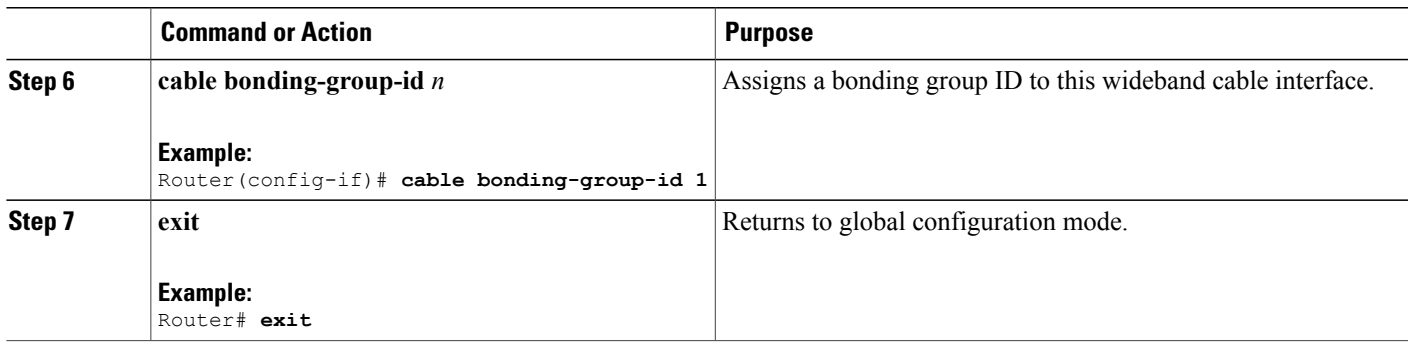

# <span id="page-16-0"></span>**Configuring a Virtual Bundle**

To configure two wideband cable interfaces and a CGD host interface as members of a the same virtual bundle, complete the following steps:

## **DETAILED STEPS**

 $\mathbf I$ 

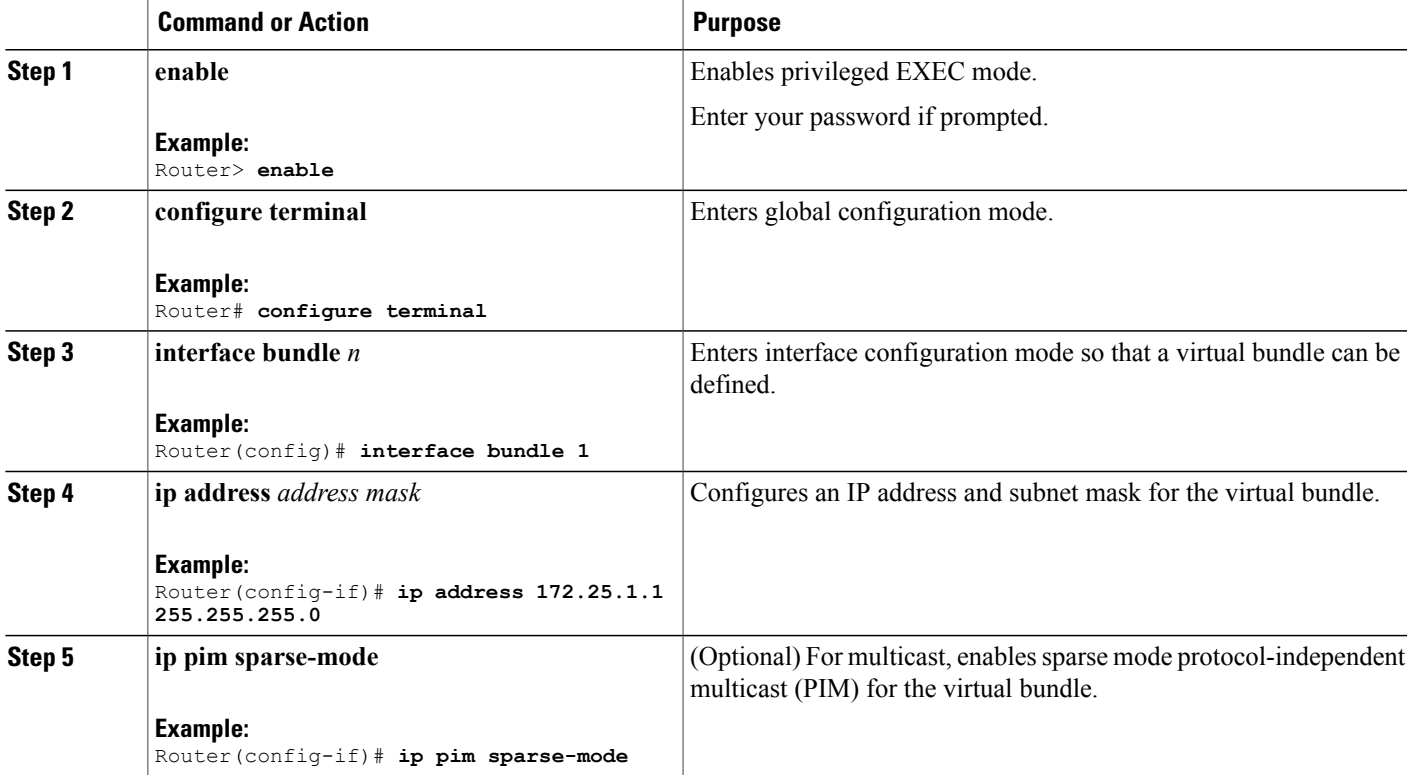

 $\mathbf I$ 

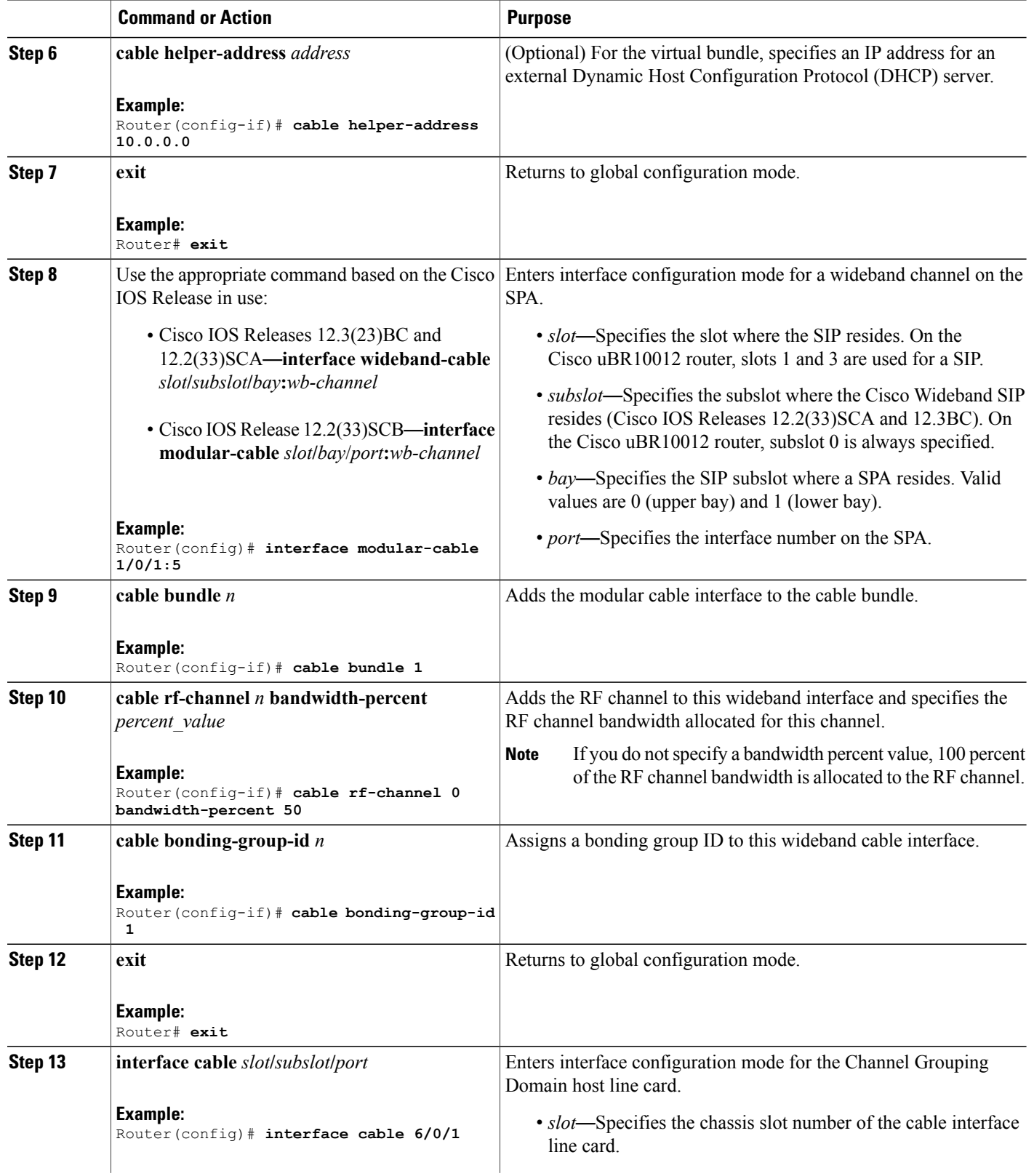

Г

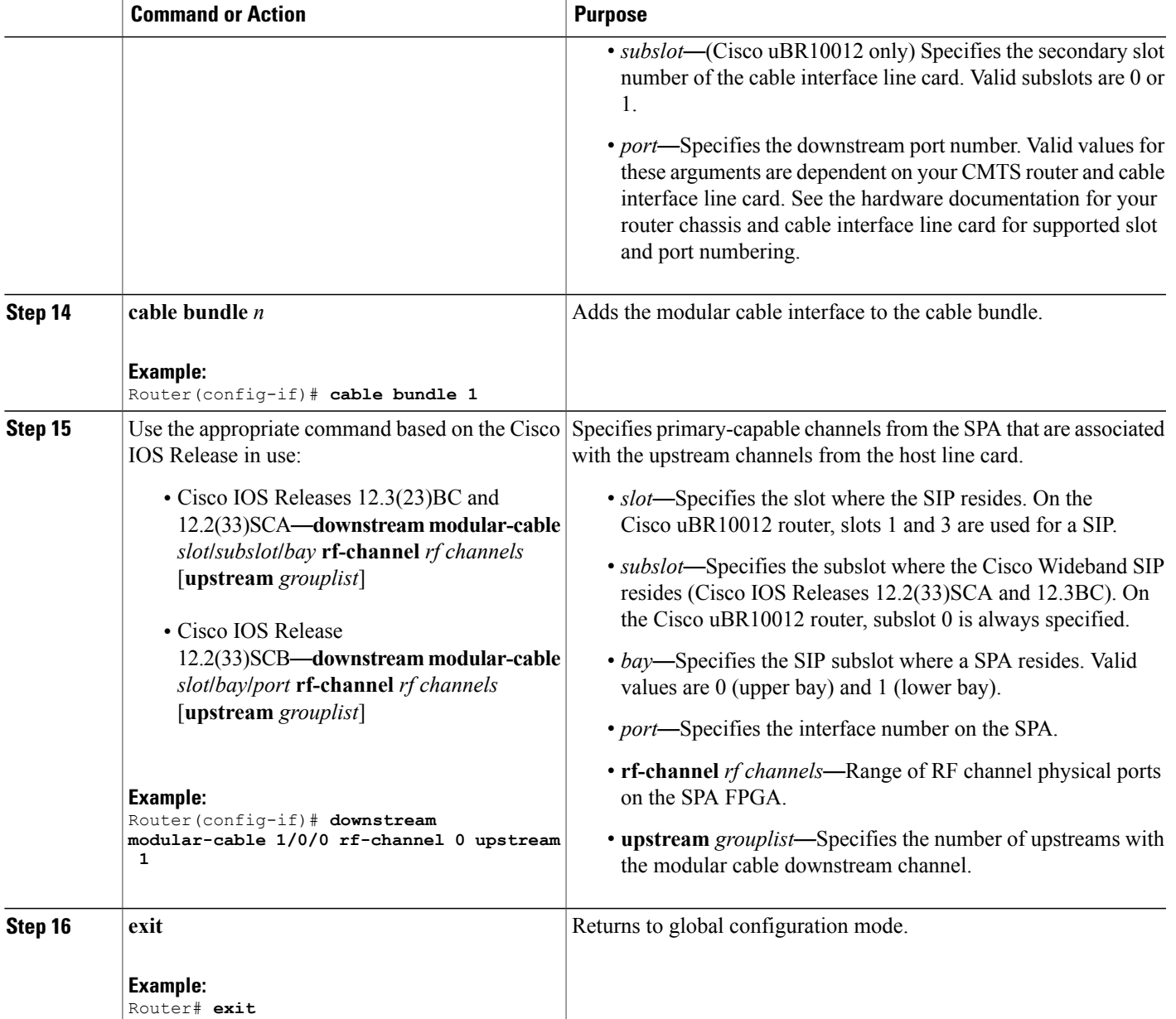

Following is an example that shows the basic configuration steps used for configuring wideband channels on a fiber node and all associated primary downstream channels as virtual bundle members.

```
Router> enable
Router# configure terminal
Router(config)# interface bundle 1
Router(config-if)# ip address 172.25.1.1 255.255.255.0
Router(config-if)# ip pim sparse-mode
Router(config-if)# cable helper-address 10.0.0.0
Router(config-if)# exit
Router(config)# interface wideband-cable slot/subslot/bay:wb-channel
```

```
Router(config)# interface wideband-cable 1/0/0:12
Router(config)# cable bundle 1
Router(config-if)# cable rf-channel 0 bandwidth-percent 90
Router(config-if)# cable rf-channel 1 bandwidth-percent 50
Router(config-if)# cable rf-channel 2
Router(config-if)# cable bonding-group-id 36
Router(config-if)# exit
Router(config)#
Router(config)# interface wideband-cable 1/0/0:13
Router(config)# cable bundle 1
Router(config-if)# cable rf-channel 1 bandwidth-percent 50
Router(config-if)# cable rf-channel 2
Router(config-if)# cable rf-channel 3
Router(config-if)# cable bonding-group-id 36
Router(config-if)# exit
Router(config)# interface cable 6/0/1
Router(config-if)# cable bundle 1
Router(config-if)# downstream modular-cable 1/0/0 rf-channel 0 upstream 1
Router(config-if)# exit
Router(config)#
```
### **What to Do Next**

In a real deployment, additional commands may be used for virtual interface bundling.For detailed information on virtual interface bundling, see the Cisco IOS CMTS Cable Software Configuration Guide, Release 12.2SC.

## <span id="page-19-0"></span>**Configuring Fiber Nodes for Wideband**

To configure a fiber node, complete the following steps:

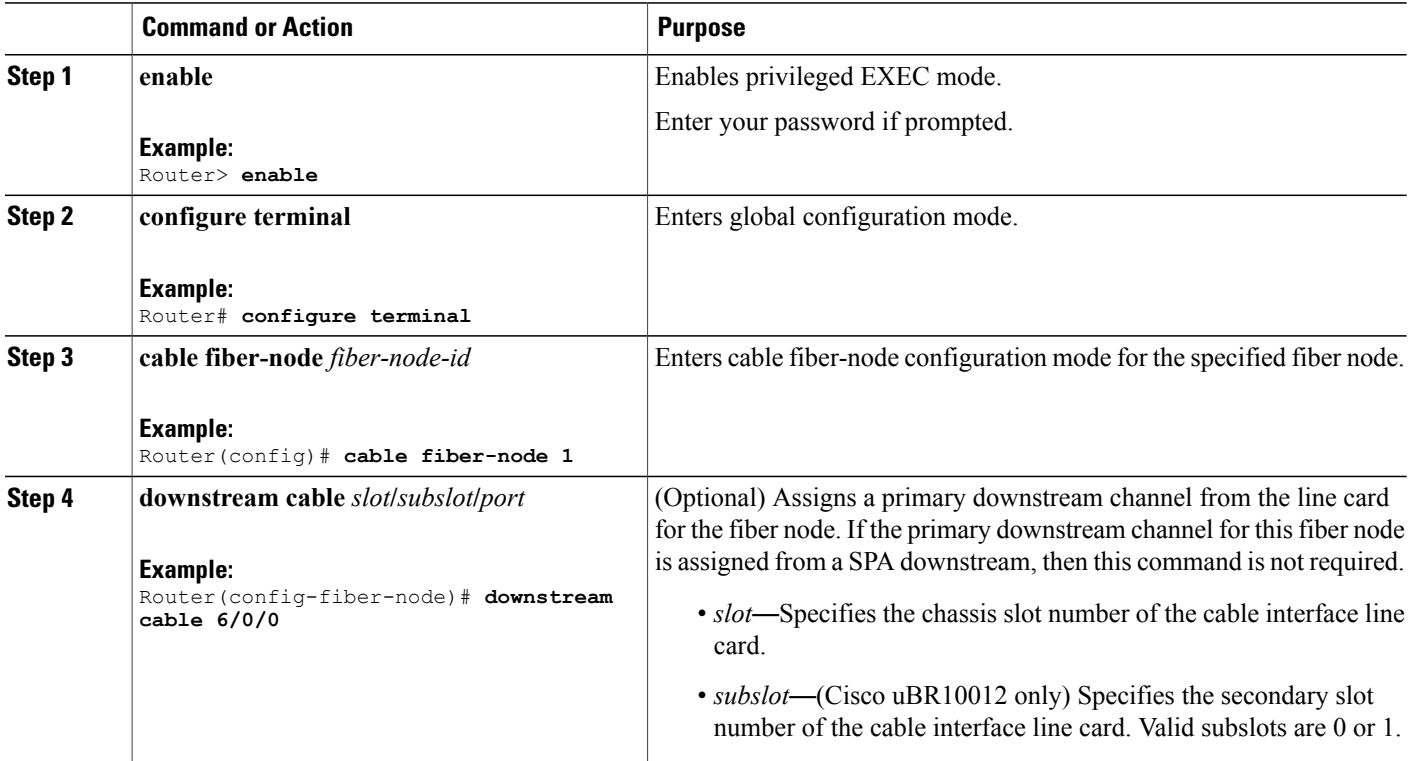

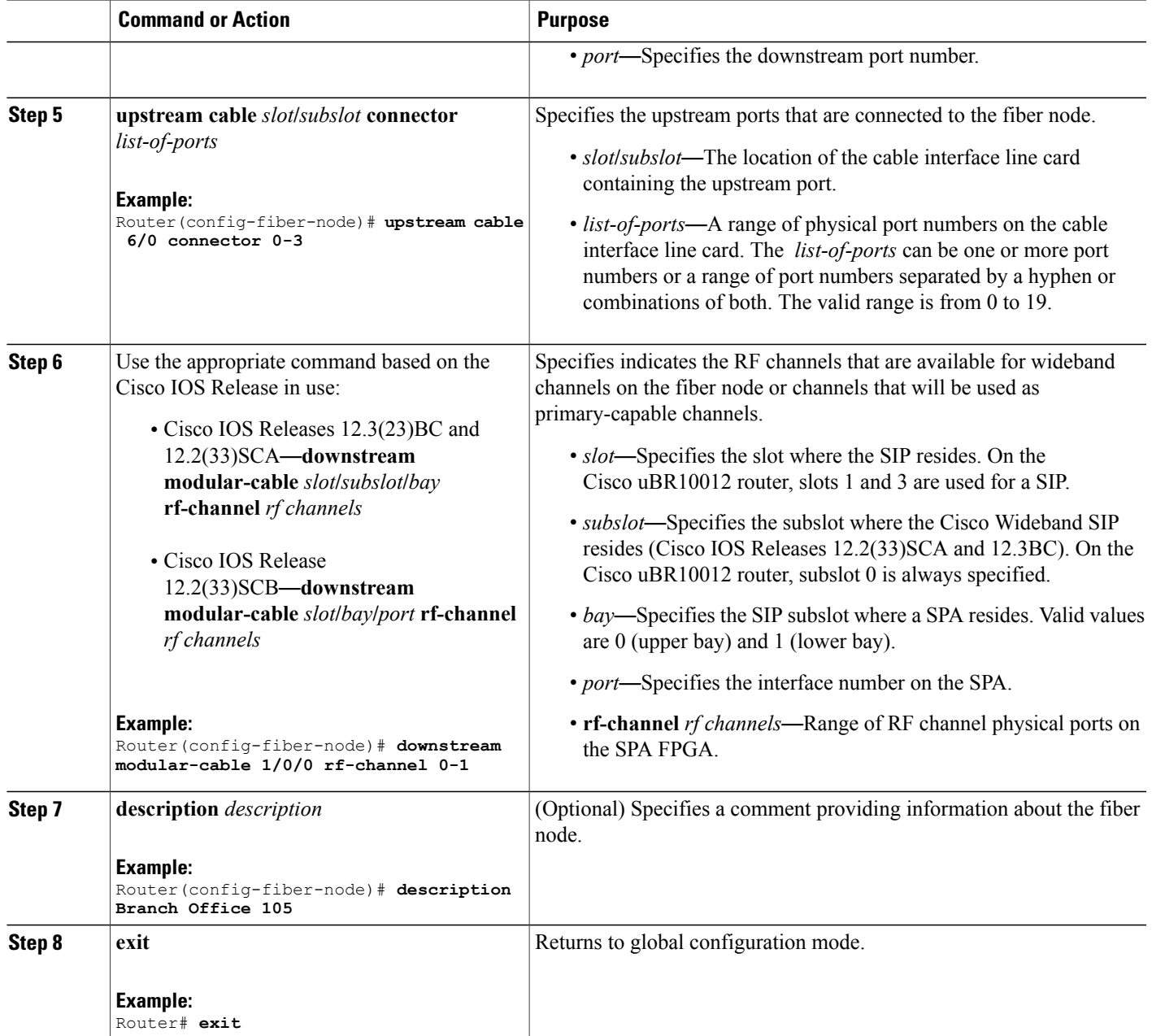

Following example shows how to configure one fiber node so that it has all 24 RF channels from a Cisco Wideband SPA available for a wideband channel. In a real deployment, the number of RF channels that are used for a fiber node will vary depending on how many wideband channels are provisioned for the fiber node and how much bandwidth (number of RF channels) is required for the wideband channels.

```
Router> enable
Router# configure terminal
Router(config)# cable fiber-node 1
```
Г

I

```
Router(config-fiber-node)# downstream cable 6/0/0
Router(config-fiber-node)# upstream cable 6/0 connector 0-3
Router(config-fiber-node)# downstream modular-cable 1/0/0 rf-channel 0-1
Router(config-fiber-node)# description Branch Office 105
Router(config-fiber-node)# exit
Router(config)#
```
# <span id="page-21-0"></span>**Configuring Channel Grouping Domains**

To configure channel group domains, do the following:

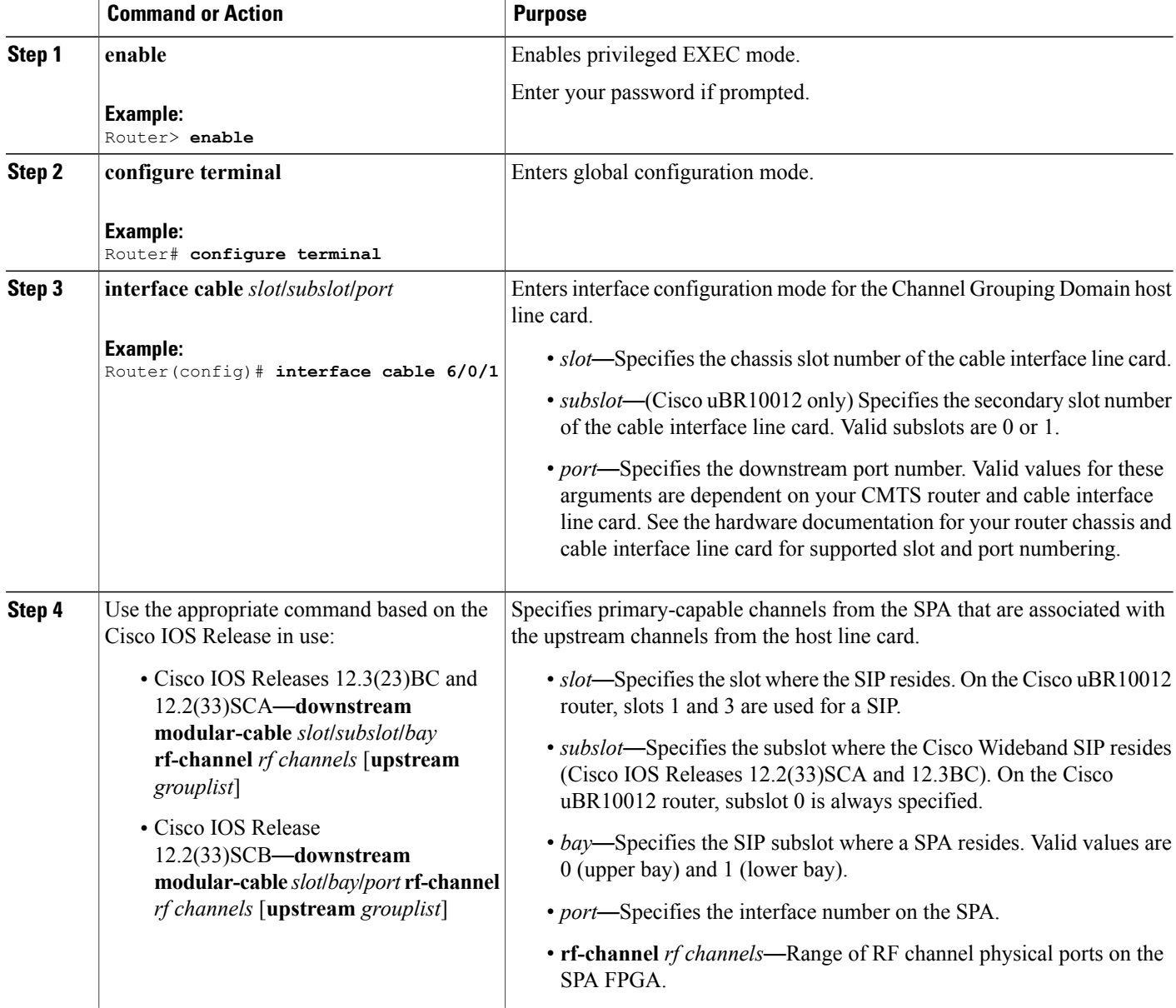

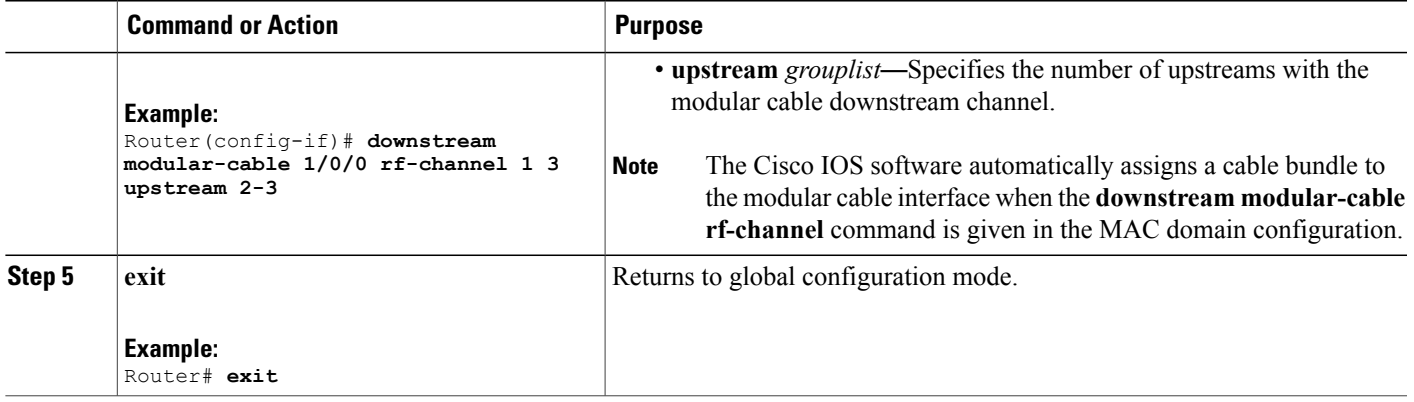

The example below shows how to associate downstream RF channels 0 and 1 from the SPA slot 1, subslot 0, and bay 0 with upstream channels 0 and 1 from the host line card and downstream RF channels 1 and 3 from the SPA slot 1, subslot 0, and bay 0 with upstream channels 2 and 3 from the host line card.

```
Router> enable
Router# configure terminal
Router(config)# interface cable 5/0/0
Router(config-if)# downstream modular-cable 1/0/0 rf-channel 0-1 upstream 0-1
Router(config-if)# downstream modular-cable 1/0/0 rf-channel 1 3 upstream 2-3
Router(config-if)# exit
Router(config)#
```
# <span id="page-22-0"></span>**Configuring Primary Downstream Channel Selection in a Fiber Node**

To configure a fiber node configured with a primary downstream from the cable interface line card as well as a primary downstream from the SPA, do the following:

### **DETAILED STEPS**

I

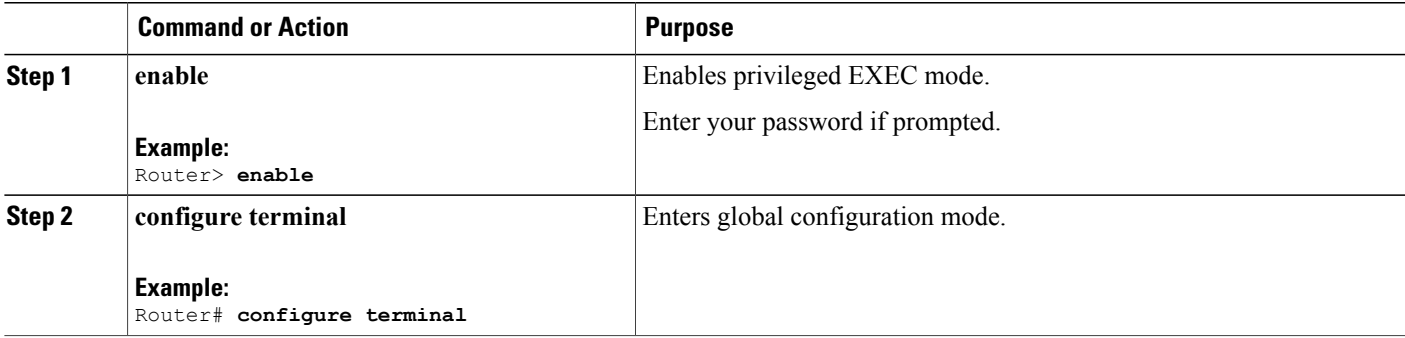

I

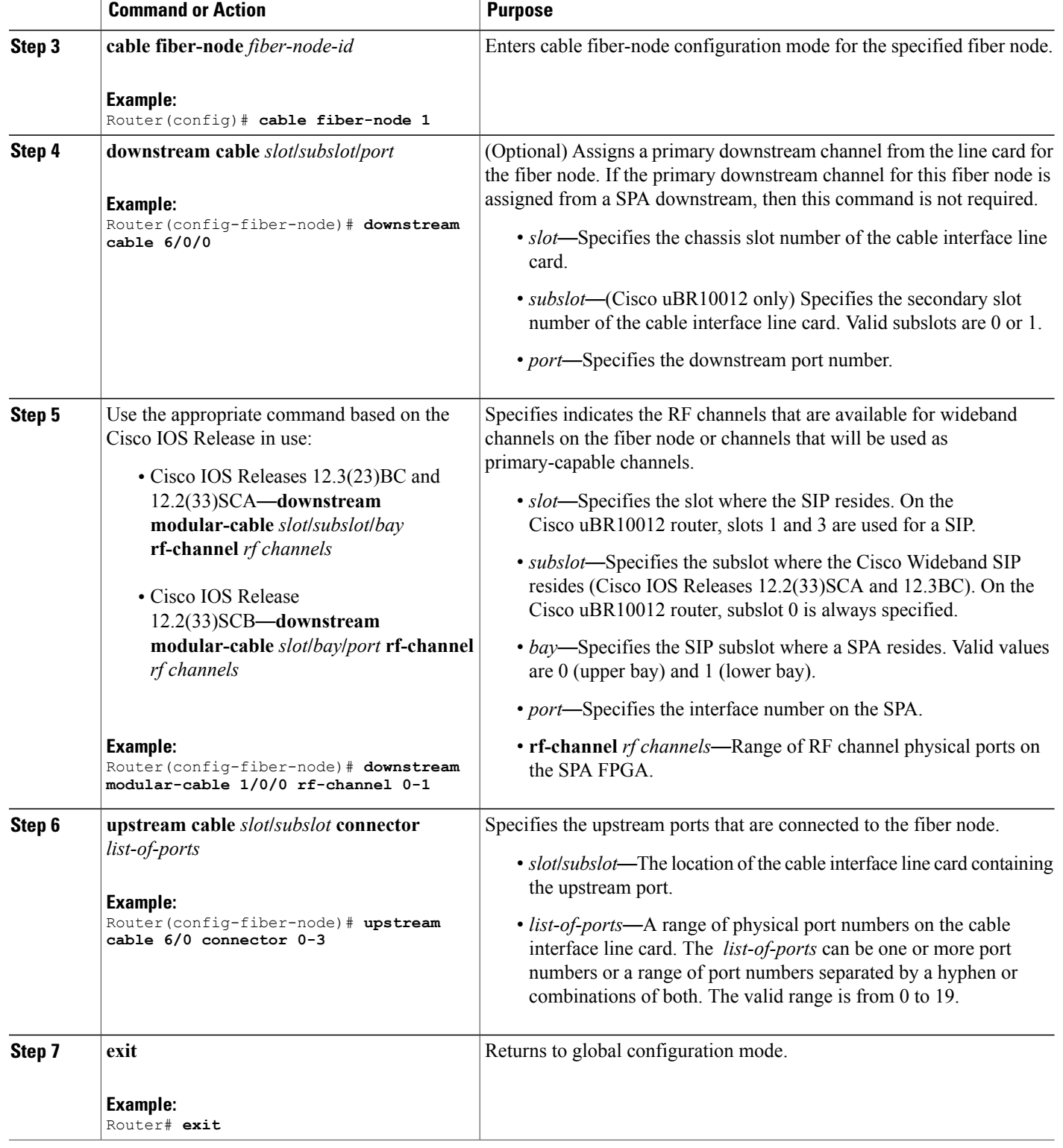

```
Router> enable
Router# configure terminal
Router(config)# cable fiber-node 1
Router(config-fiber-node)# downstream cable 6/0/0
Router(config-fiber-node)# downstream modular-cable 1/0/0 rf-channel 0-3
Router(config-fiber-node)# downstream cable 6/0/1
Router(config-fiber-node)# downstream modular-cable 1/0/0 rf-channel 4-7
Router(config-fiber-node)# upstream cable 6/0 connector 0-7
Router(config-fiber-node)# exit
Router(config)#
```
## <span id="page-24-0"></span>**Enabling Auto-Reset Mode on the CMTS**

Use the **cable widebandauto-reset** command to enable wideband auto-reset mode on the CMTS. If wideband auto-reset mode is enabled, wideband cable modems registered on a cable interface as traditional DOCSIS modems are auto-reset when the cable interface becomes wideband-capable. When a wideband cable modem auto-resets, it deregisters on the CMTS as a traditional DOCSIS cable modem and immediately attempts to re-register as a wideband cable modem.

For a fully configured wideband CMTS, wideband cable modems can register astraditional DOCSIS modems for a variety of reasons, such as cable interface line card boot order or line card online insertion and removal (OIR). Rather than defer wideband cable modem registration, wideband cable modems are permitted to register as traditional DOCSIS modems. When and if a cable interface becomes wideband-capable, wideband cable modems that have registered as traditional DOCSIS modems are reset for CMTS routers with auto-reset mode enabled. These modems are only reset when the interface first becomes wideband-capable and are not reset again if they subsequently fail to register as wideband cable modems.

A wideband deployment typically enables wideband auto-reset mode. To enable wideband auto-reset mode, complete the following steps:

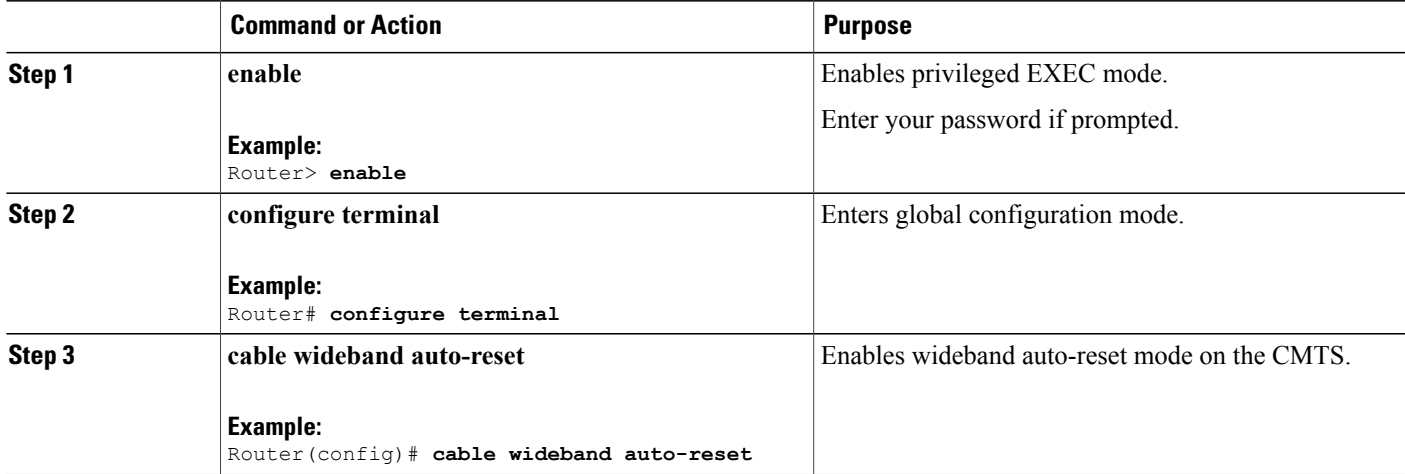

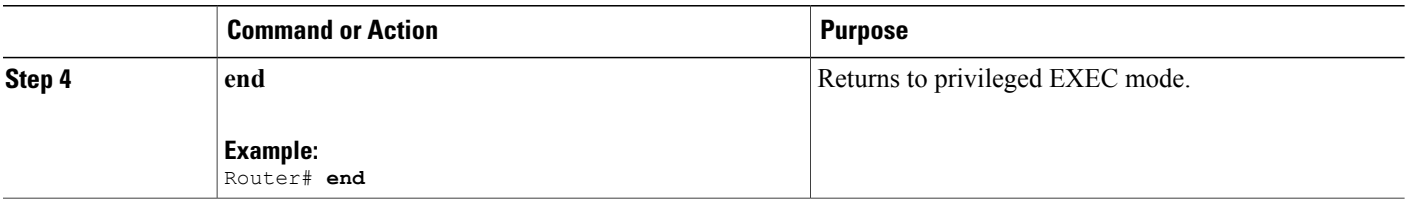

# <span id="page-25-0"></span>**Configuring Primary and Secondary Bonded Channels**

Configuration of primary and secondary bonded (wideband) channels with the **cable bonding-group-id** command applies only to channels that will be received by the Linksys WCM300-NA, WCM300-EURO and WCM300-JP cable modems.

**Note**

The **cable bonding-group-id** command is not used for wideband channels that will be received by the Scientific Atlanta DPC2505 (EPC2505 for EuroDOCSIS) wideband cable modem.

For wideband channels used by the Linksys WCM300 wideband cable modem, a wideband channel is configured either as a primary bonded channel or a secondary bonded channel. The **cable bonding-group-id** command defines whether a wideband channel is a primary bonded channel or secondary bonded channel.

- A primary bonding group is a primary bonded channel. When the **cable bonding-group-id** command is issued, the absence of the **secondary** keyword indicates a primary bonding group. For example: cable bonding-group-id 105
- A secondary bonding group is a secondary bonded channel. When the **cable bonding-group-id** command is issued, the use of the **secondary** keyword indicates a secondary bonding group. For example: cable bonding-group-id 105 secondary

The primary bonded channel is the wideband channel that a Linksys WCM300 cable modem first successfully registers on and is the channel on which it receives its unicast data. In addition to joining a primary bonded channel, a Linksys WCM300 cable modem may join up to two secondary bonded channels simultaneously in order to receive multicast data streams. The wideband cable modem selects secondary bonded channels to acquire using type, length, value (TLV) encodings from the DOCSIS configuration file.

If a wideband channel is specified as a primary or secondary bonded channel in the DOCSIS configuration file, the channel must be identically specified as a primary or secondary bonded channel in the CMTS active, running configuration file.

- If a wideband channel is configured to be a primary bonded channel or by default is a primary bonded channel, the wideband cable modem will not register using it as one of its secondary bonded channels.
- If a wideband channel is configured to be a secondary bonded channel, the wideband cable modem will not register using it as its primary bonded channel.

For detailed information on how the Linksys WCM300 wideband cable modem selects primary and secondary bonded channels, see the Cisco DOCSIS 3.0 Downstream Solution Design and [Implementation](http://www.cisco.com/en/US/docs/cable/cmts/wideband/solution/guide/release_2.0/ds_solu.html) Guide.

 $\frac{Q}{Tip}$ 

When a wideband channel is defined on the Cisco Wideband SPA, Cisco IOS software configures the wideband channel as a primary bonding group (primary bonded channel) and assigns a default ID to the bonding group. If a wideband channel is to be used as a secondary bonded channel, use the **cable bonding-group-id** command with the **secondary** keyword to specify that the channel is a secondary bonded channel.

To specify that a wideband channel is a primary or secondary bonded channel, complete the following steps:

### **DETAILED STEPS**

Г

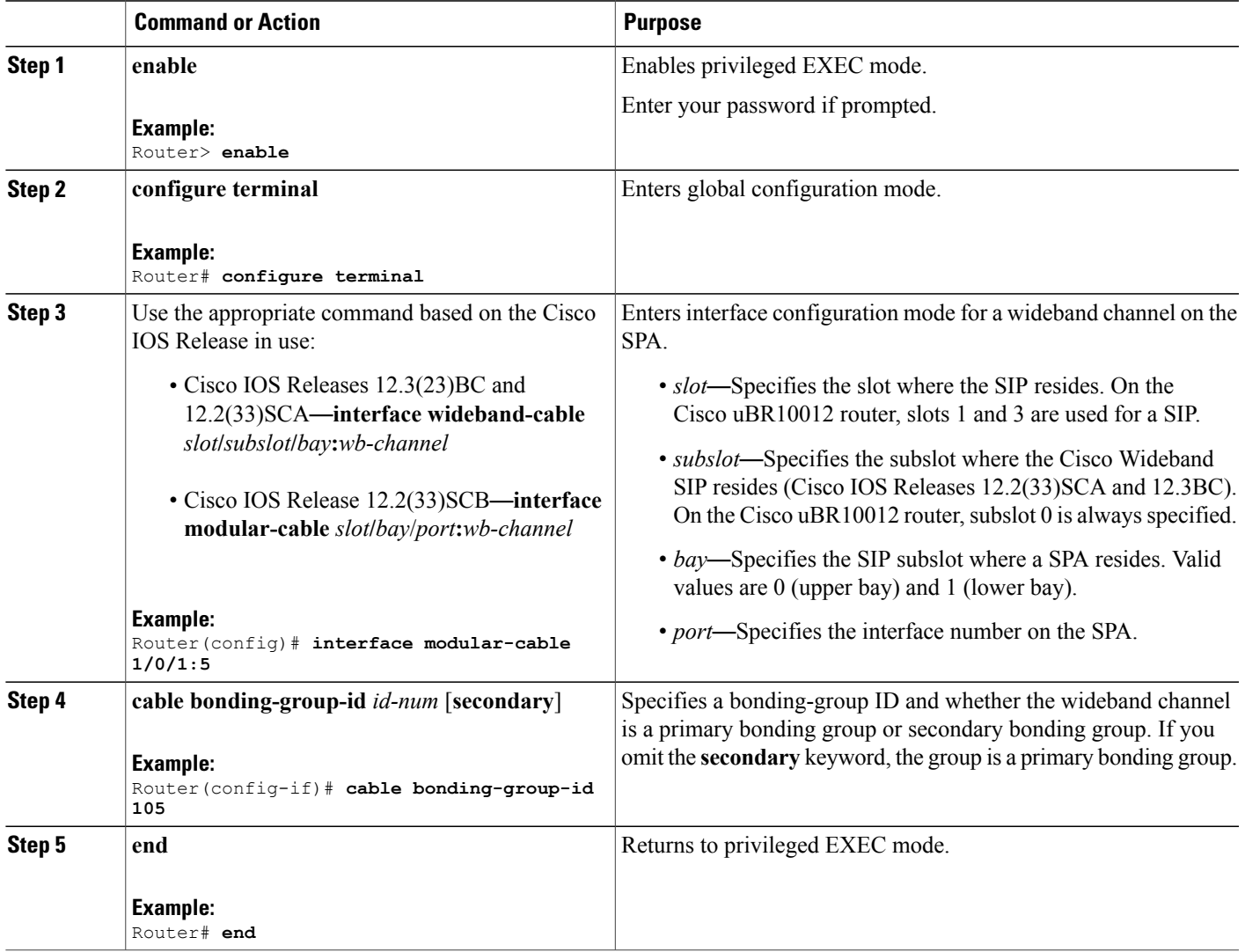

# <span id="page-27-0"></span>**Selecting Primary Downstream Channels by Narrowband and Wideband Cable Modems**

Each primary downstream channel from the SPA can be configured to carry narrowband as well as wideband traffic. Each SPA RF channel can be shared by the associated modular-cable interface as well as the wideband interfaces. Depending on the type of wideband-capable modems used, this allows support for bonding of two to eight RF channels from the same SPA to deliver higher-speed throughput data. This section describes how a modem selects the primary downstream channel that is used for MAC management traffic.

#### **Primary Downstream Channel Selection for Wideband Cable Modems**

The wideband-capable cable modems or modems that have bonded services are forced to register on the primary-capable channel that is part of a wideband channel's set of RF channels (downstream bonding group) using the **cable service attributeds-bondeddownstream-typebonding-enabled**[**enforce**] command. This command forces a downstream bonding-capable modem to initialize on a bonded primary-capable downstream channel.

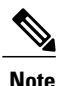

Enabling primary channel selection for wideband cable modems will not affect existing modems in the system.

#### **Primary Downstream Channel Selection for Narrowband Modems**

Primary downstream channel seletion for narrowband modems provides the flexibility to restrict narrowband modems on specific types of downstream channels.

The primary downstream channel selection for narrowband modems can be done in one of two ways:

- Potential non-bonding-capable modems that access the CMTS with INIT-RNG-REQ at initizalition can be redirected to a specified downstream frequency using the **cable service attribute non-ds-bonded legacy-ranging downstream-type frequency** command.
- The non-bonding-capable modems can be forced to register only on DOCSIS 1.0 /2.0 (non-bonded) downstream channel on the CMTSusing the **cable service attributenon-ds-bondeddownstream-type bonding-disabled** command.

Both these options can be configured simultaneously. If the cable modem is a narrowband modem and accesses the CMTS with legacy initial ranging, then the option of registering the modem based on a specific downstream channel frequency will override the option where the modem is allowed to register only on narrowband channels.

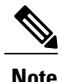

Enabling primary downstream channel selection for wideband modems will not affect existing modems in the system.

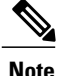

If the **frequency** keyword option is used and if the frequency is modified, then the new frequency setting will only impact new modems trying to initialize after the frequency is modified. To enforce the downstream channel selection policy on existing modems, each modem has to be manually reset either globally or at the individual primary downstream channel level using the **clear cable modem** command.

#### **Primary Downstream Channel Selection for Voice-Enabled Services**

By default, all primary-capable narrowband downstream channels on the SPA and on the cable interface line card are voice-enabled.

To restrict voice services only to downstream channels on the cable interface line card, use the **cable service attribute voice-enabled downstream-type HA-capable** command.

To provide higher system availability for voice services, the voice-enabled services can be restricted only to downstreams from the cable interface line card by configuring only the cable interface line card downstream channels as voice-capable. The CMTS attempts to register or move voice modems to the hosting cable interface line card downstream channel in the same load balancing group.

For more information on primary downstream channel selection, see the Cisco DOCSIS 3.0 [Downstream](http://www.cisco.com/en/US/docs/cable/cmts/wideband/solution/guide/release_2.0/ds_solu.html) Solution Design and [Implementation](http://www.cisco.com/en/US/docs/cable/cmts/wideband/solution/guide/release_2.0/ds_solu.html) Guide.

## <span id="page-28-0"></span>**Cisco Wideband SPA Configuration Examples**

#### **Controller Configuration Example**

The following example shows the configuration for the controller of the Cisco Wideband SPA located in slot 1, subslot 0, bay 0. Only RF channels 0 to 17 have been configured and associated with wideband channels.

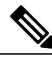

**Note** This example shows the syntax supported prior to Cisco IOS Release 12.2(33)SCB.

```
controller Modular-Cable 1/0/0
annex B modulation 256qam 0 23
modular-host subslot 5/0
rf-channel 0 cable downstream channel-id 24
rf-channel 0 frequency 699000000
rf-channel 0 ip-address 10.30.4.110 mac-address 0090.f001.06ec udp-port 49192
rf-channel 1 cable downstream channel-id 25
rf-channel 1 frequency 705000000
rf-channel 1 ip-address 10.30.4.110 mac-address 0090.f001.06ec udp-port 49193
rf-channel 2 cable downstream channel-id 26
rf-channel 2 frequency 711000000
rf-channel 2 ip-address 10.30.4.110 mac-address 0090.f001.06ec udp-port 49194
rf-channel 3 cable downstream channel-id 27
rf-channel 3 frequency 717000000
rf-channel 3 ip-address 10.30.4.110 mac-address 0090.f001.06ec udp-port 49195
rf-channel 4 cable downstream channel-id 28
rf-channel 4 frequency 723000000
rf-channel 4 ip-address 10.30.4.110 mac-address 0090.f001.06ec udp-port 49196
rf-channel 5 cable downstream channel-id 29
rf-channel 5 frequency 729000000
rf-channel 5 ip-address 10.30.4.110 mac-address 0090.f001.06ec udp-port 49197
rf-channel 6 cable downstream channel-id 30
rf-channel 6 frequency 735000000
rf-channel 6 ip-address 10.30.4.110 mac-address 0090.f001.06ec udp-port 49198
```

```
rf-channel 7 cable downstream channel-id 31
rf-channel 7 frequency 741000000
rf-channel 7 ip-address 10.30.4.110 mac-address 0090.f001.06ec udp-port 49199
rf-channel 8 cable downstream channel-id 32
rf-channel 8 frequency 747000000
rf-channel 8 ip-address 10.30.4.110 mac-address 0090.f001.06ec udp-port 49200
rf-channel 9 cable downstream channel-id 33
rf-channel 9 frequency 753000000
rf-channel 9 ip-address 10.30.4.110 mac-address 0090.f001.06ec udp-port 49201
rf-channel 10 cable downstream channel-id 34
rf-channel 10 frequency 759000000
rf-channel 10 ip-address 10.30.4.110 mac-address 0090.f001.06ec udp-port 49202
rf-channel 11 cable downstream channel-id 35
rf-channel 11 frequency 765000000
rf-channel 11 ip-address 10.30.4.110 mac-address 0090.f001.06ec udp-port 49203
rf-channel 12 cable downstream channel-id 36
rf-channel 12 frequency 771000000
rf-channel 12 ip-address 10.30.4.110 mac-address 0090.f001.06ec udp-port 49204
rf-channel 13 cable downstream channel-id 37
rf-channel 13 frequency 777000000
rf-channel 13 ip-address 10.30.4.110 mac-address 0090.f001.06ec udp-port 49205
rf-channel 14 cable downstream channel-id 38
rf-channel 14 frequency 783000000
rf-channel 14 ip-address 10.30.4.110 mac-address 0090.f001.06ec udp-port 49206
rf-channel 15 cable downstream channel-id 39
rf-channel 15 frequency 789000000
rf-channel 15 ip-address 10.30.4.110 mac-address 0090.f001.06ec udp-port 49207
rf-channel 16 cable downstream channel-id 40
rf-channel 16 frequency 795000000
rf-channel 16 ip-address 10.30.4.100 mac-address 0090.f00b.0037 udp-port 49172
rf-channel 17 cable downstream channel-id 41
rf-channel 17 frequency 801000000
rf-channel 17 ip-address 10.30.4.100 mac-address 0090.f00b.0037 udp-port 49173
rf-channel 18 cable downstream channel-id 42
rf-channel 19 cable downstream channel-id 43
rf-channel 20 cable downstream channel-id 44
rf-channel 21 cable downstream channel-id 45
rf-channel 22 cable downstream channel-id 46
rf-channel 23 cable downstream channel-id 47
```
#### **Wideband Channel Configuration Example**

The following example shows how a wideband channel is configured. In this example, wideband channel Wideband-Cable1/0/0:0 is a member of virtual bundle interface 1.

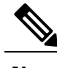

**Note** This example shows the syntax supported prior to Cisco IOS Release 12.2(33)SCB.

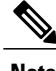

**Note** The assignment of a bonding group ID is only needed for the Linksys WCM300 cable modem.

```
interface Wideband-Cable1/0/0:0
no ip address
load-interval 30
cable bundle 1
cable bonding-group-id 24
cable rf-channel 0
cable rf-channel 1
```
#### **Virtual Bundle Configuration Example**

The wideband channel and its associated primary channels on the fiber node must belong to the same virtual bundle interface. The following example shows how virtual bundle interface 1 is configured.

```
interface Bundle1
ip address 10.11.68.200 255.255.0.0
ip pim sparse-mode
cable match address 102 downstream Wideband-Cable1/0/0:1 bpi-enable
cable arp filter request-send 3 2
cable arp filter reply-accept 3 2
```
#### **Cable Fiber Node Configuration Example**

The following example shows how cable fiber node 1 is configured.

```
cable fiber-node 1
downstream Cable5/0/1
downstream Modular-Cable 1/0/0 rf-channel 0 - 3
upstream cable 5/0 connector 4
upstream cable 5/0 connector 5
```
#### **Channel Grouping Domain Configuration Example**

The following example shows how the primary downstream channel located at slot/subslot/port 5/0/1 is configured. In this example, the primary downstream channel is a member of virtual bundle interface (cable bundle) 1 (as are the wideband channels on the fiber node, such as the wideband channel Wideband-Cable1/0/0:0).

**Note** This example shows the syntax supported prior to Cisco IOS Release 12.2(33)SCB.

```
interface Cable5/0/1
no ip address
load-interval 30
downstream Modular-Cable 1/0/0 rf-channel 0 - 3 upstream 0-2no cable packet-cache
cable bundle 1
cable downstream channel-id 120
cable downstream annex B
cable downstream modulation 256qam
cable downstream interleave-depth 32
cable downstream frequency 561000000
no cable downstream rf-shutdown
cable downstream rf-power 50
cable upstream max-ports 4
cable upstream 0 connector 4
cable upstream 0 frequency 11400000
cable upstream 0 docsis-mode tdma
cable upstream 0 channel-width 1600000 1600000
cable upstream 0 minislot-size 4
cable upstream 0 power-level 0
cable upstream 0 range-backoff 3 6
cable upstream 0 modulation-profile 21
no cable upstream 0 shutdown
cable upstream 1 connector 5
cable upstream 1 frequency 13000000
cable upstream 1 docsis-mode tdma
cable upstream 1 channel-width 1600000 1600000
cable upstream 1 minislot-size 4
cable upstream 1 power-level 0
cable upstream 1 range-backoff 3 6
cable upstream 1 modulation-profile 21
no cable upstream 1 shutdown
```

```
cable upstream 2 connector 6
cable upstream 2 frequency 14600000
cable upstream 2 docsis-mode tdma
cable upstream 2 channel-width 1600000 1600000
cable upstream 2 minislot-size 4
cable upstream 2 power-level 0
cable upstream 2 range-backoff 3 6
cable upstream 2 modulation-profile 21
no cable upstream 2 shutdown
cable upstream 3 connector 7
cable upstream 3 frequency 16200000
cable upstream 3 docsis-mode tdma
cable upstream 3 channel-width 1600000 1600000
cable upstream 3 minislot-size 4
cable upstream 3 power-level 0
cable upstream 3 range-backoff 3 6
cable upstream 3 modulation-profile 21
no cable upstream 3 shutdown
```
### **Modular Cable Interface Configuration Example**

The following example shows how a modular cable interface is configured. In this example, the modular cable interface slot/subslot/bay:narrowband channel 1/0/0:2 is configured. The cable rf-bandwidth-percent command specifies that 40 percent of the bandwidth is reserved for this interface.

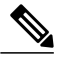

**Note** This example shows the syntax supported prior to Cisco IOS Release 12.2(33)SCB.

```
interface Modular-Cable 1/0/0:2
no ip address
cable bundle 1
cable rf-bandwidth-percent 40
```
#### **Wideband Cable Interface Configuration Examples**

The example below shows a three-channel wideband cable interface using Cisco uBR10-MC5X20 local downstream as the primary downstream. In this example, cable rf-channel 2, cable rf-channel 3, and cable rf-channel 4 are added to the wideband cable interface slot/subslot/bay: wideband channel 1/0/0:0. This wideband interface is capable of 3-channel bonding as well a 2-channel bonding.

**Note** The following examples show the syntax supported prior to Cisco IOS Release 12.2(33)SCB.

```
interface Wideband-Cable 1/0/0:0
no ip address
load-interval 30
cable bundle 1
cable bonding-group-id 25
cable rf-channel 2 bandwidth-percent 20
cable rf-channel 3 bandwidth-percent 30
cable rf-channel 4
```
The example below shows the **downstream cable** command used in the fiber node configuration assigning the Cisco uBR10-MC5X20 downstream as the primary-capable downstream channel.

```
Router# configure terminal
Router(config)# cable fiber-node 5
Router(config-fiber-node)# downstream cable 6/0/0
downstream modular-cable 1/0/0 rf-channel 2
upstream cable 5/0 connector 0
```
The example below shows a wideband interface with a SPA RF channel 0 as a primary-capable channel. This interface is capable of 3-channel bonding.

```
Router# configure terminal
Router (config)# interface cable 5/1/0
Router(config-if)# downstream modular-cable 1/0/0 rf-channel 0 upstream 0-1 4-5
interface Wideband-Cable 1/0/0:1
 no ip address
 load-interval 30
 cable bundle 1
 cable bonding-group-id 25
 cable rf-channel 0
 cable rf-channel 1
 cable rf-channel 2
The example below shows a modular-cable interface capable of registering narrowband modems on a SPA
RF channel.
```

```
Router# configure terminal
Router (config)# interface cable 5/1/0
Router(config-if)# downstream modular-cable 1/0/0 rf-channel 2 upstream 0-1 4-5
interface Modular-Cable 1/0/0:2
no ip address
 cable bundle 1
 cable rf-bandwidth-percent 40
```
## <span id="page-32-0"></span>**Sample Wideband and Modular-Cable Interface Configuration**

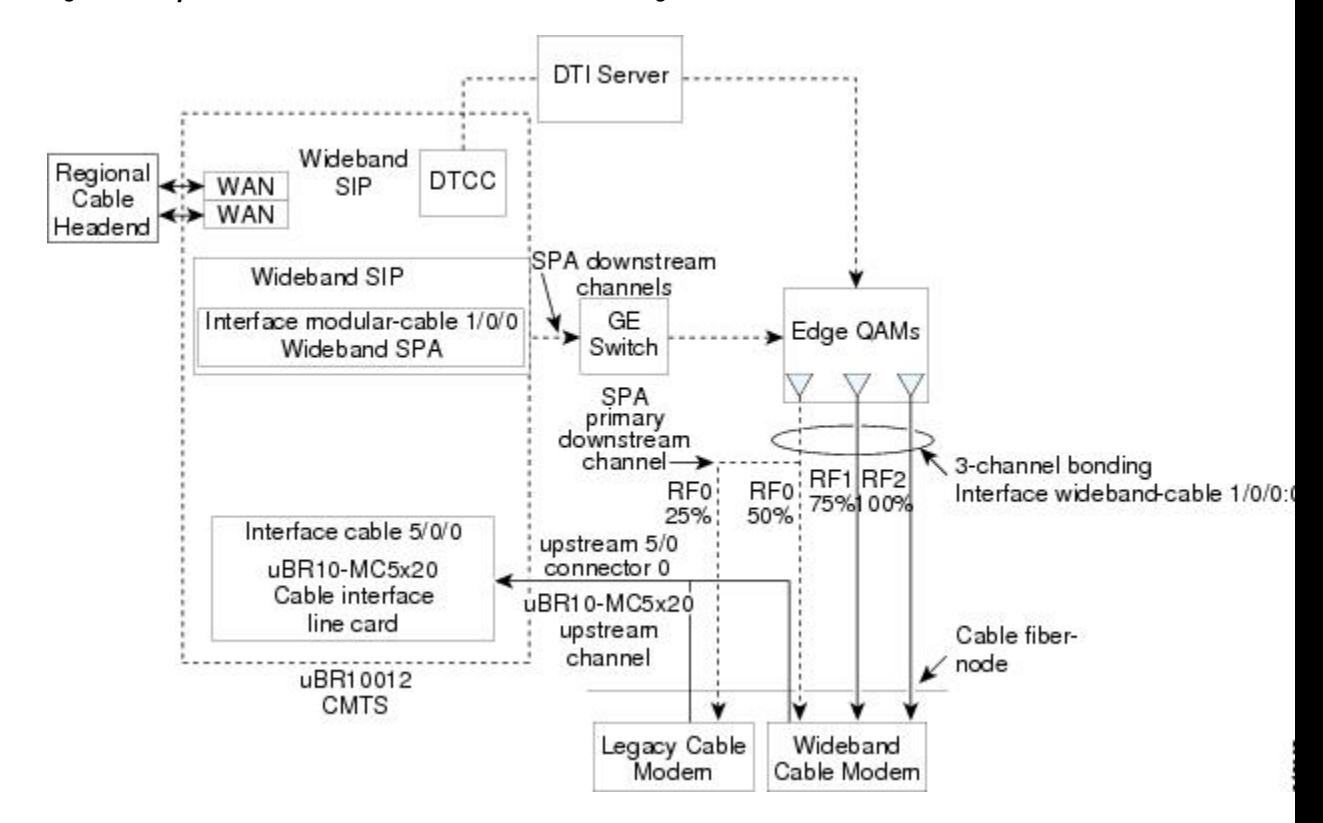

**Figure 1: Sample Wideband and Modular-Cable Interface Configuration**

#### **Wideband Cable Interface Configuration**

**Channel Bonding**: Three RF channels, RF0, RF1 and RF2 from the SPA residing in slot 1, subslot 0, and bay 0 are bonded to form the wideband cable interface 1/0/0:0.

- 50 percent of the total bandwidth of RF channel 0 is reserved for this wideband interface.
- 75 percent of the total bandwidth of RF channel 1 is reserved for this wideband interface.
- 100 percent of the bandwidth of RF channel 2 is reserved for this wideband interface.

**Primary Downstream Channel**: RF channel 0, which is associated with upstream 0, connector 0 from the Cisco uBR10-MC5X20 line card, serves as the primary downstream channel that is used for SYNCs, MAPs, and MAC management traffic.

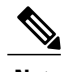

**Note** This example shows the syntax supported prior to Cisco IOS Release 12.2(33)SCB.

The wideband interface is configured as follows:

```
Router(config)# interface wideband-cable 1/0/0:0
Router(config-if)# cable bundle 1
Router(config-if)# cable rf-channel 0 bandwidth-percent 50
Router(config-if)# cable rf-channel 1 bandwidth-percent 75
Router(config-if)# cable rf-channel 2
Router(config-if)# cable bonding-group-id 1
Router(config-if)# exit
```
#### **Modular-Cable Interface Configuration**

RF channel 0, which is the narrowband channel, is associated with upstream 0, connector 0 from the Cisco uBR10-MC5X20 line card.

**Note** This example shows the syntax supported prior to Cisco IOS Release 12.2(33)SCB.

The modular-cable interface is configured as follows:

```
Router(config)# interface modular-cable 1/0/0:0
Router(config-if)# cable rf-bandwidth-percent 50
Router(config-if)# exit
```